# **DESIGN AND DEVELOPMENT OF DATA ENTRY SOFTWARE**

## DISSERTATION SUBMITTED TO THE JAWAHARLAL NEHRU UNIVERSITY IN PARTIAL FULFILMENT OF THE REQUIREMENTS FOR THE AWARD OF THE DEGREE OF **MASTER OF PHILOSOPHY**  (COMPUTER SCIENCE)

# **D. PHANINATH**

### SCHOOL OF COMPUTER & SYSTEMS SCIENCES JAWAHARLAL NEHRU UNIVERSITY NEW DELHI-110067

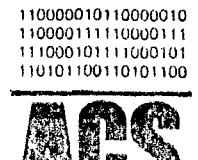

# APPLIED COMPUTER SCIENCES ORGANISATION PVT. LTD.

316, THIRD FLOOR, CHANDRALOK COMPLEX, SO ROAD, SECUNDERABAD-500.003, PHONE, 70986 TELEX 0155-6105 ERA IN

July 2, 1987

### TO WHOMSOEVER IT MAY CONCERN

This is to certify that Mr.D. Phaninath has worked with ACS for the development of a Data Entry Package in FORTRAN on our SN-73 machine. His conceptualisation of the design of the package has been good. He has coded, debugged and demonstrated some modules of the package.

(K Mar re

### **DECLARATION**

I hereby declare that the work presented in this dissertation has been carried out by me under the Supervision of Dr.S.Balasundaram and this has niot been submitted to any other University for the award of any degree or diploma.

 $\mathcal{F}_{\text{max}}$ 

 $\mathcal{L}^{\text{max}}_{\text{max}}$ 

i.<br>Ver

 $DATE: \begin{bmatrix} 7 \cdot 7 \cdot 87 \end{bmatrix}$  (D.PHANINATH)

 $\sim 10$ 

 $\mathcal{L}_{\mathcal{A}}$ 

### **CERTIFICATE**

This in to certify that the dissertation entitled "DESIGN AND **DEVELOPMFNT OF DATA ENTRY SOFTWARE"** has been carried out by Mr. D. PHANINATH under my supervision.

**Prof. K.K. Nambior**  Dean,, School of Computer & Systems Sciences, Jawaharlal Nehru University, *NE\Jll* DELH!.

**Dr. S.Balasundaram,**  Asst. Professor, School of Computer & Systems Sciences, Jawaharlal Nehru University, *NEW DELHI.* 

DATED:

### **A C K N Q6** *W* **L E D G E M E N T S**

I wish to express my sincere appreciation and a deep sense of gratitude to Prof. S. Balasundaram for his constant encouragement and inspiring guidance.

I acknowledge specifically the excellent and extensive help given in providing Computer facifitities and giving useful suggestions by Dr. Kishore Budhiraju, Managing Director, of Applied Computer Sciences Organisation Pvt. Ltd., where this dissertation work was carried out. Thanks are aue to Mr. Murali Krishna for his helpful suggestions. I would like to express my thanks to the Staff of A CS for their co-operation throughout my dissertation. Financial assistance from CSIR, New Delhi in the form of a JRF is gratefully acknowledged.

*(D.* **PHANINATH)** 

### ABSTRACT

Data Ertry Software is a Online Data Capture Package designed for SN or PDP Computer Systems working in  $RSX$ -11M Plus operating ! System environmeht.

It is an interactive package with neat screen displays. Top line is allotted for status message such as Field Number, Record Number and Name of the Field being Keyed-in. Second line is for error messages and for Data Input:.

All  $D_{\alpha}$  Entry is done under the control of a format which should exist in the format file before any keying of Data Starts. Formats are themselves created under the Control of a Special format called 'Formatis'. Tn2 Software does several validation checks on Data before writing in a file. Formats are written in a Format file and Data in a Data file. The various validation checks are performed regarding Data Type, Character Range, Auto Duplication and Must Key option. Special care has been given to display Error messages. The display will be on the Screen *till* the user presses carriage return. Thus he will have sufficient time to understand the message.  $CTRL-Z$  is pressed to quit the package.

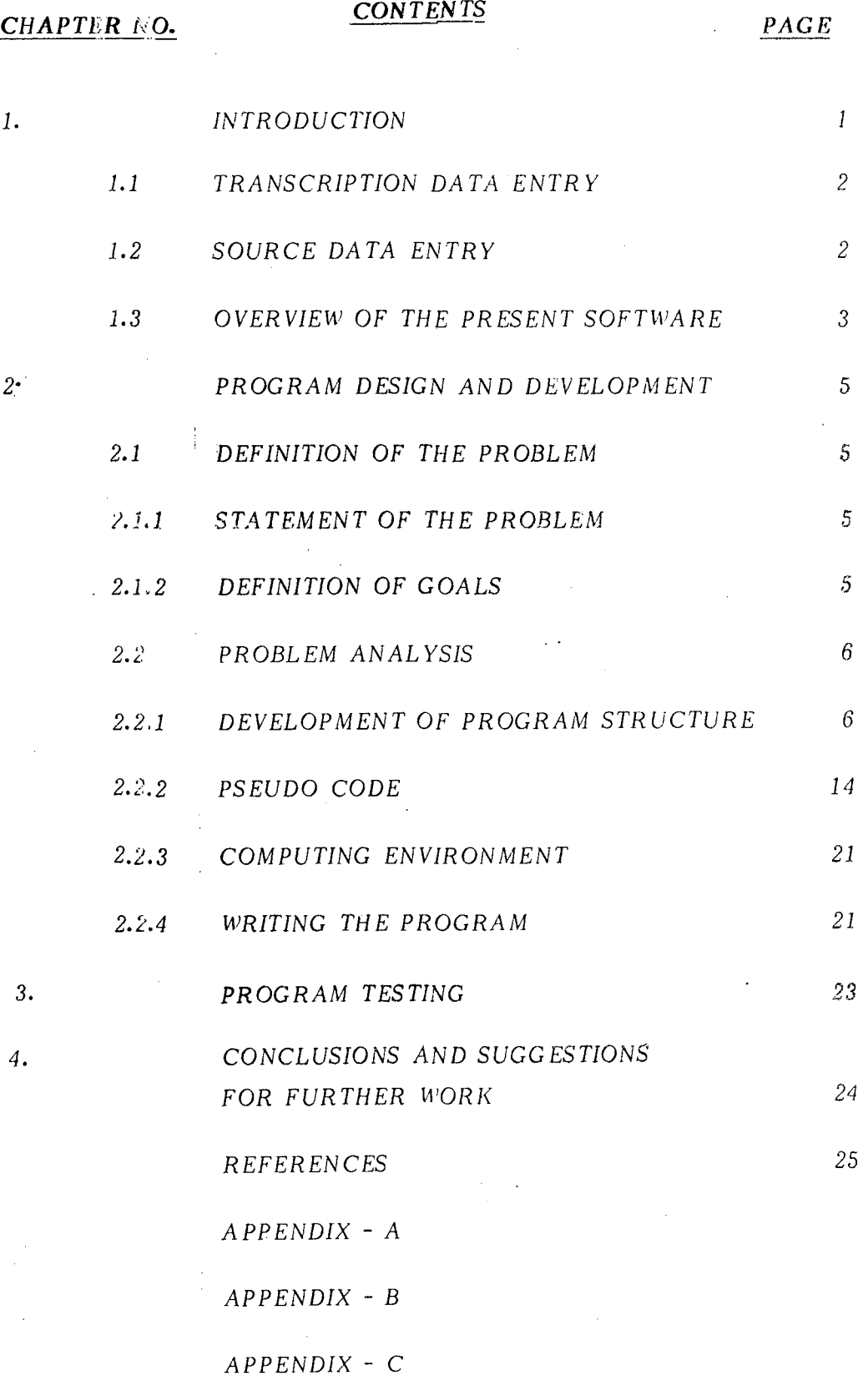

 $\bar{\mathcal{A}}$ 

J.

 $\frac{1}{2}$ 

 $\sim$   $\sim$ 

 $\sim$ 

*111* 

 $\sim$ 

 $\mathcal{L}_{\mathcal{A}}$ 

### CHAPTER -I

### INTRODUCTION:

*People have processed data ever since they became civilized. In the twentieth Century, however, mechanical and electronic aids to processing dota have vastly increased* in *number and variety. The Chief Processor, the electronic computer, has flooded the modern society. Its usage has been so extensive that nearly every one now-a-days comes into contact with them in one way or another, as a business person in accounting, marketing, retailing or management, as an employee or customer of a firm that uses computers, as a citizen interested* in *the government's use of computers, and in so many ways.* 

*Computers are used in both Business as well as Scientific* data*processing. Data 1 is a general term used to denote any or* aU *facts, numbers leters and symbols that refer to or describe an object, idea, condition, situation, or other factors.* 

*A data processing job<sub>2</sub> is defined as any operation or combination of operations on data, including every thing that happs to data from the time they are observed or collected to the time they are destroyed. The* purpose *of data processing is to accept ''raw" data and through processing operations* convert *those data into useful information.* 

*Business data processing includes ad ministrati* \'e *applications (e.g. personnel, payroll, accounting) as well as broader ')usiness applications*  (e.g. inventory control, sales forecasting etc). Most of the Business appli- · cations and few scientific applications of computers (e.g Numerical weather predictions) involve large amounts of data-input for processing. In such situations Data Entry Software (DES) is used for efficient, quick input of data. Ideally DES basically does the work of writing or reading of. Information or Instructions to a processing medium for data processing.

**Contract Contract State** 

Data Entry is basically of two types - Transcriptive Data Entry and Source Data Entry.

1.1 **Transcriptive Data Entry:** This type covers all data preparation devices where data, prepared on documents at their source or origin, is than transcribed to another medium that is capable of being read and interpreted by a computer. In this category are the following data preparationdevices: Card punches, paper tape punches, magnetic tape encoders. key-to-key systems, key-to-disk systems, On-line key punch/verify systems and Magnetic chamcter readers.

1.2 Source Data Entry: For devices in this category, data is prepared at its source in a machine-readable form such that it can be directly read by a computer without the requirement of an Intermediate data transcription step. Data Entry Techniques that fall into this category

 $\mathcal{A}$ 

*2* 

Optical character reading, optical mark reading and the direct-entry of Information into a computer using terminals at the point of origin of the data.

 $\mathcal{O}(\mathcal{O}_\mathcal{O})$  . The set of  $\mathcal{O}_\mathcal{O}(\mathcal{O}_\mathcal{O})$ 

 $\frac{1}{2}$ 

The present Data Entry Software comes under the second type.

Before we study how the Sotftware was designed and developed, it will be helpful to have an overview of the Software.

1.3 Overview of the present Software: Two modes of Data Entry are present: (1) Entry mode and (2) Verify mode. In Entry mode data is entered under the control of a format. A format specifies Field descriptors such as Field Name, Field Size, Data Type, Auto Duplication, Justification Option, Must. Key Option, Range of Data, Verification Option and Fill character option, for each field of data. In verify mode, data is verified character by character. The present software deals with Entry mode only.

Before entering Data, a format is created based on the nature of data to be keyed-in. Format creation is also done under a special format called 'Formotis".

User is promoted to give Job name, continue option ('yes') for continuing a previous job), Batch number (each job is divided into various batches), Format Name under the control of which, the data is to be keyed-in and the operator's initials for his Identification.

 $\sim$ 

 $\mathcal{L}^{\text{max}}_{\text{max}}$  and  $\mathcal{L}^{\text{max}}_{\text{max}}$ 

 $\label{eq:2.1} \mathcal{A}(\mathcal{A}) = \mathcal{A}(\mathcal{A}) = \mathcal{A}(\mathcal{A}) = \mathcal{A}(\mathcal{A})$ 

 $\sim 10^{-1}$ 

 $\Delta$ 

The user can start keying when the prompt for Input appears in the screen. To know which field the user is keying. the field name is displayed on the screen. Any error in data such as error in Data Type, Range-fault eic., are displayed on the second line of the screen.

The uset while creating a Format, has to give the Record length of his file. Kecords are numbered by a five-digit number. At the end of data entry CTRL-Z is typed to quit the package.

 $\mathbb{R}^2$ 

*4* 

### CHAPTER - II

### PROGRAM DESIGN AND DEVELOPMENT<sup>4</sup>

According to Webster, the process of design involves "Concerning and Planning out in the mind" and "making a drawing, pattern or sketch of". Design is the bridge between Software requirements and an implementation that satisfies those requirements<sup>3</sup>.

#### Definition of the Problem:  $2.1$

2.1.1 Statement of the problem: The statement of a problem is a basic step in Design as it provides a realistic appraisal of the effort involved, inspite of not being precise.

The present problem can be stated as to design a On-line Data Capture Package for SN/PDP Computer Systems, working in RSX-11M Plus Operating System.

In order to develop a Data Entry System which is stated above, the following goals need to be defined.

2.1.2 Definition of Goals: (1) To design a Format - creation module.

A format de{ines the field attributes such as Field Name. Field Si ze Field Type, Auto Duplication, Must Key, Range, Justification. Verification and *FiII* Character. A format also specifies record length, Level (of a Format) Data of creation and a Coment field. The formats are to be written into a format file.

 $\sqrt{1-\lambda}$ 

2) 17: design a Data Creation Module which accepts data under the control of a Format, validates the data and writes it in a Data file.

Besides the above two, a sub-goal which need to be mentioned is that Error Messages should be displayed on the top of the screen than bottom (as *it* is most often done) so that the operator notices it easily while keying-in Data.

2.2) **Problem Analysis:** Problem Analysis is necessary to translate the original statement of tree problem into a computer program written in a specific language.

 $\mathcal{A}$ 

2.2.1) Development of Program Structure: The primary consideration have is to identify segments and subroutines. A segment is a distinct portion of' the program that can be considered largely independent o{ other portions. Segments are independent to the extent that they accept a set of data for processing and transmit results to the next segment.

6

To develop a program structure the problem needs to be analysed, First preliminary analysis is made and *it* is refined further at a later stage. The finai refined analysis is presented below.

Broadly specking there are two modes of Data Entry viz., Entry and Verify. Verify Mode, though not covered in this package, is included for future use. The screen display which prompts the user to give his option is described below. The prompt 'Mode:' is displayed in the centre of the screen with the choices viz., Entry (default), Verify and Quit, on the right-side of the above prompt. The cursor is placed next to the prompt to read the user's option. The user need only enter the first two letters of his option mode ('En', 'Ve' or 'Qu').The Quit option is for quitting the package. The present display is shown in Fig.l. This whole display and reading the user's option of the Mode of Data Entry forms a Segment.

As it happens most of the time, data of a job will be so large that it requires several sessions for its entry. To allow such cases, an option called 'Continile' is provided. The choices are 'Yes' or 'No', 'No' being the default option. The user need to key-in the first letter of his option, The display is shown in Fig.2. It may be noted that the Mode Choosen. by the user is displayed above the 'Continue:' prompt. A ' Yes ' option is choosen in the case where the data of an old job is being entered.

*7* 

 $\bar{\tau}$  . **MODE:ENTRY** 

> $\mathcal{A}$ DEFAULT=INTRY ENTRY **VERIEY** QUIT

 $\overline{\phantom{a}}$ 

 $\ddot{\phantom{a}}$ 

 $Fig.1$ 

 $\sim 10^6$ 

# MODE: ENTRY CONTINUE: NO

 $\mathbb{R}^2$ 

 $\mathcal{L}^{\text{max}}_{\text{max}}$  and  $\mathcal{L}^{\text{max}}_{\text{max}}$ 

 $\sim 10^{-1}$ 

 $\mathcal{L}^{\text{max}}_{\text{max}}$ 

 $\frac{1}{1}$ 

# DEFAULT=NO

 $\mathcal{A}^{\mathcal{A}}$ YES/NO

# $Fig. 2$

 $\frac{1}{2}$ 

 $\mathcal{O}(\mathcal{O}_\mathcal{O})$  . The  $\mathcal{O}_\mathcal{O}(\mathcal{O}_\mathcal{O})$ 

For new jobs, 'No' (default) option is choosen. Thus continue option can form another segment.

 $\frac{1}{2}$ 

Each job is identified by a job name. Here job means a collection of data of  $\alpha$  particular type for Data Entry. The job name is entered by the user to the prompt ''ob Name:'. Only six characters are allowed for the job name. It is stored in an array called 'Jbnm'. A job name is stored as the first element of a row. The rest of the row, contains the Batch numbers of the Batches which come under a job. The Batch number concept is explained below:

A job is divicled into several Batches with Batch Numbers, depending upon the nature of data. The Batch number of the data to be entered, is to be provided by the user the prompt 'Bntch No.:' Only three digit number is allowed.

The  $Fi, J's$  3 and 4 display the job name and Batch number screens. Both Job Name and Batch Number options form a segment each.

The Data Entry is done by an operator. An operator is paid a salary based on the amount of Data entered by him. Hence to maintain operator's statistics, his initials should be noted down. This can be done by the prompt 'Operator:' This can be another segment.

MODE: ENTRY CONTINUE: NO JOB NAME: SBI-DD

 $\bar{\psi}$ 

 $\mathcal{L}^{\text{max}}_{\text{max}}$  and  $\mathcal{L}^{\text{max}}_{\text{max}}$ 

 $\mathcal{A}^{\mathcal{A}}$ 

 $\sim$ 

 $\mathcal{L}^{\text{max}}_{\text{max}}$ 

DEFAULT ~JOB-I

 $\frac{d\phi}{dt} = \frac{1}{2\pi}\frac{d\phi}{dt}$ 

 $\sim$ 

 $\sim$   $\sim$ 

 $\bar{\mathcal{A}}$ 

 $Fig.3$ 

# **MODE:** ENTRY CONTINUE: NO JOB NAME: SBI-DD **BATCH NO: 001**

 $\sim$ 

 $\sim$ 

 $\frac{1}{4} \frac{1}{\sqrt{2}}$ 

 $\bar{\bar{z}}$ 

J.

J.

 $Fig.4$ 

 $\bar{\Delta}$ 

 $\bar{\mathcal{A}}$ 

 $\mathcal{L}^{\mathcal{L}}$ 

 $\sim 10$ 

 $\bar{z}$ 

Data Entry is done under the control of a Format. The format's name should be provided by the user in response to the Prompt 'Format:' The format should already exist in memory in the Format file where all formats are stored. To facilitate easy search the following file structure for format files is adopted. There are three types of format files at three different levels. At the top level there is a format header file which contains the names for formats, which are already created. Below this level, there is another file called 'Level file' containing level and the name of the corresponding file containing the leveL

The file containing the format name is searched. If the name is found then next prompt appears; Otherwise an error message is displayed and Format name is asked again.

Format option thus can be another segment.

The final prompt is level prompt. A job may involve more than one format.Al! the j'ormats for one particular job are kept in one format file with different levels. Only 6 levels are allowed. Level option is another segment in the Software. The level number entered is checked against the numbers of levels existing in. the file. I{ not found, an error message is displayed and level prompt appears again.

Fig's 5 and 6 show the operator, Format and Level Screens. Fig. 6 shows the final screen display at the end of Level Option.

9

 $\frac{1}{2}$ MODE: ENTRY CONTINUE: NO  $\mathcal{A}$ JOB NAME: SBI-DD BATCH NO: 001 OPERATOR:DPN FORMAT :SBI-DD

 $\sim 10^{-11}$ 

 $\sim 10^{-1}$ 

i.

 $\frac{1}{4}$ 

 $\mathcal{L}^{\text{max}}_{\text{max}}$ 

# DEFAULT=JOB NAME

 $\mathcal{A}^{\mathcal{A}}$ 

# $Fig. 5$

 $\frac{1}{2} \frac{1}{2} \frac{1}{2} \frac{1}{2}$  $\sim$   $\sim$  $\sim 10^7$ 

 $\mathcal{L}^{\text{max}}_{\text{max}}$ 

 $\sim 10$ 

MODE: ENTRY CONTINUE: NO JOB NAME: SBI-DD BATCH NO: 001 OPERATOR:DPN FORMAT :SBI-DD LEVEL 1

 $\mathcal{L}^{\mathcal{L}}$ 

 $\mathbb{R}^2$ 

 $\frac{1}{3}$ 

 $\hat{\mathcal{A}}$ 

Ţч.

 $\frac{1}{2}$ 

 $\mathcal{L}^{\mathcal{L}}$ 

 $\hat{\mathcal{A}}$ 

 $\chi^{(1)}$  .

 $\mathcal{L}_{\text{max}}$  and  $\mathcal{L}_{\text{max}}$  $\sim 1$ 

 $\ddot{\phantom{a}}$ 

DEFAULT=FIRST LEVEL

 $\hat{\mathcal{A}}$ 

 $\mathcal{L}^{\text{max}}_{\text{max}}$ 

 $Fig. 6$ 

 $\ddot{\phantom{0}}$ 

 $\mathcal{L}^{\mathcal{L}}$ 

Now after: acquiring the preliminary information, the actual data entry must start. In Data Entry we have two divisions viz., Format Creation and Data Creation. Hence it should be ascertained which division of Data Entry being done.

Format Creation is done under the control of special format called 'Formatis'. Hence the Format Name Keyed in by the user in response to the Format Option is checked if it is 'Formatis'. If the Format Creation is being done, then a subroutine 'Frmtis' is called which provides the format 'Formatis'.  $\sim$ 

An array called 'Buffer' of size 512 characters is used to store the data, which is keyed-in by the user. First initial record number (i.e., 00001) is written in the array.

We shall digress for the present to study about Data Creation.

If Data Creation is being done, then first 'Continue' option is checked. If continue is 'Yes', then the old Data File is opened. It may be noted here that all Data files are named by the Job name plus Batch number. The record number of the last record is read and then *it* is incremented by one and written in Buffer. Then the file containing the choosen format is opened. The header record of the format-file is read, which contains Record Sign of Data file (which is going to be created).

 $\ddot{\dagger}$ 

From this point omvards, Format Creation and Data Creation follow the same flow of control except for a few minor changes.

The already opened format file is read a record at a time.Each record contains various field descriptors (of the Data Field which is to be keyed-in by the user). Each field descriptor is detailed below:

- *i*) Fiela Name: Can contain 12 characters.
- ii) Field Size: Can vary from l to the length of record.
- iii) Data Type: Three types are allowed Numeric ('N'),Alphabetic ('A') and unspecified ('U').
- iv) Must Key: This field tells whether the field must be keyed or can be filled with a Fill character. Options: Yes ('Y') or No ('N', default).
- $v$ ) Starting value and End value: Specify the range for the field. Maximum six characters are allowed.
- vi) Verification: Tells whether the field is to be verif'ied in Verify mode or not. Options: Yes ('Y', default) or No ('No').
- vii) Justification: Tells whether the field should be left ('L') or right  $('R')$ . Default is  $'L'$  for Type  $'N'$  and  $'R'$  for Types  $'A'$  and  $'U'$ .
- viii) Auto Duplication: Option yes ('Y') for copying the contents of the corresponding field of previous record into the present field; otherwise No ('No', dafault).
- ix) Fill Chnaracter: To fill the unkeyed characters in a field with zeros ('Z', dafault for 'N' Type) or Blanks ('B', default for 'A' and 'U' Types).

After reading the above descriptors of the present field, the data keying will be done.First, Auto Duplication option is checked. If 'Yes' then, the previous record is read and the corresponding field is copied. Then another record is read from format field which contains descriptors, for the next field. If Auto Dup is 'No', then Data Keying is prompted by 'Input Data='. On the screen, field number is shown on the left, record number on the right , while Field name in the middle. The user keys in Data. It is checked for the type, character by character. If a type mismatch occurs then anerror message is flashed and the field is prompted to be rekeyed. The previous data is rejected.

In the case of Format Creation, the data entered has to be checked if it belongs to the allowed list of characters. For instance, for 'Type' only 'A', 'N', or 'U' are allowed.This is termed 'List-Checking', while list-checking, if any error has occured, then it will be flashed on the screen and the data has to be rekeyed.

÷,

Next for character data, character-range, for eg., from say I to N or A to K etc., is checked if present. As usual error message is flashed if an error occurs.

In the case of Format Creation, the default cases such as Must Kev (default 'N'), Verification (default 'Y') etc. must be taken care of. This is done next to character-range checking.

Afterwards Must-Key validation is done. If must key is 'Yes' and no data is keyed-in then an error message is displayed.

Next the partially filled fields are filled with Fill Character.

The Software has two major counters - Record Counter and Buffer Counter. Record counter and Buffer counter are incremented by the size of the field, at the end of data input for eachfield. When Record Counter becomes equal to the record sign, then a subroutine named 'ADDRNO' is called to increment the present record number by one and is written in the Buffer. When Buffer counter equals 512 characters (which is its capacity) then the data is written into appropriate file. All files are sequential in this Software in the case of data creation, if continue is 'yes', then relevent old file is opened and the present data is appended to it.Otherwise, data is written into a new data file. In the case oj Format Creation, Format header file, level file and the Format files are appended. The program ends by typing CTRL-Z.

Thus in the present design, stress has been on segmentation of the problem into several blocks for easy debugging and understanding.

2.2.2 **Pseudo Code:-** The Pseudo Code describing the Program structure is given below:-

\* Mode option segment

Display Mode Option Screen

Mod: Read Mode

If (Mode  $\neq$  Entry, verify or quit) then

Display Error message

Go To Mod

End *if* 

Continue Option Segment

Display Continue Option Screen

Contin: Read continue

If (Continue  $\neq$  yes or no) then

Display Error Message

Go To Contin

Endif

Job Name Option Segment

Display Job Name Option Screen

Read Job Name

- \* Batch Number Option Segment Display Batch number screen Read Batch Number
- \* Operator Option Segment Display Operator Screen

Read Operator's Initials

Format Option Segment

Display Format Screen

Fmt: Read Format

\*

\*

\* \* Search the Format heeader file for the present Format.

Open the Old Format header file

Search for the present Format

*Jf* (the Format not found) then

Display Error Message

Go To Fmt

Endif

Close the Format header file

Level Option Segment

Display Level Option Screen

Lvl: Read Level

> Search the Level file to find out if the present level exists. or not

Open the Level file

Searech the Level file for the present level

*If* (the level doesn't exist) then

Display Error Message

### Go TO Lvl

End *if* 

Close the level file

 $\bar{z}$ 

Data Creation block starts from here. There are two division in Entry Mode - Format Creation (for which 11Formatis" is the Format used) and Data Creation (user created format is used). If (Format Creation is being done) then

Write Record Number (00001) in Buffer.

End if

\*

\*

If (Data Creation is being done) then

If (Continue  $=$  Yes) then

Open the previous Data file

Read the last Record No.

Increment the Record No.

Close the Data file

Write the new Record No. in Buffer

**Endif** 

End if

Open the format file

Read the header record to note Record size

Read a record containing the field descriptor.:

If ((Record Counter + Field size)  $\blacktriangleright$  Record size) then

Fill the remaining spaces with blanks Increm•?nt Record number

Write the new record no. and Buffer

End if

### Auto Dup Implementation

If (Auto Dup  $=$  yes) then

If (the field is in first record of the session) then

Copy the contents of the corresponding field from the old Data file

Else

\*

Copy the contents of the corresponding field from the last record·

 $\ddot{\phantom{a}}$ 

**Endif** 

**Endif** 

\* Reading the input data

Input: Read Input

\* Type checking

**Repeat** for each character

If (the ASCII value of the Input datum is not in the

ASCil range of the type) then

Display Error Message

Go To Input

End if

Endofrepeat

\*

\*

List checking for format creation

For those field descriptors which have a list of characters as

\* their qualifiers, list checking is done Repeat for the fields which are to be list checked

If (the input is not in the list) then

Display Error Message

Go To Input

**Endif** 

Endofrepeat

Charcecter - range checking

Repeat for each character of Input

 $A'$  (Input is out of range) then

D.splay Message

To Go Input

Endij

 $\lambda$ 

Endofrepeat

Taking care of those fields for which default options are provided.

 $\sim$ 

Repeat for each field with a default option

If (carriage Return is pressed) then

Accept the default option

Endif

 $End of repeat$ 

Must - key validation

If (must key = yes) then

If (field counter  $= 0$ ) then

Display Error Message

Go To Input

Endif

 $\frac{1}{2}$ 

 $End<sup>i</sup>f$ 

Filling non-keyed spaces with Fill Character

If (Justification is 'left') then

Left justify Data

If  $(Fill = 'Blank')$  then

Fill with Blanks

Else

 $\star$ 

Fill with zeros

Endif

Else

Right justify Data

if  $(Fill = 'Blanks')$  then

Fill with Blanks

 $Else$ 

If  $(Fill = 'Zero')$  then

Fill with zeros

Endif

Endif

Field counter =  $0$ 

Buffer Counter = Buffer Counter + Field Counter

Record Counter = Record Counter + Field Counter

If (Buffer Counter =  $512$ ) then

If (Format Creation is being done) then

Open Format file

Write the Buffer

Close Format File

Open Format Header file

Write the Format name

Close the Header file

Open Lewl file

Write the level and Format file name

Close the level file

### Else

If (continue  $=$  'yes') then

Open the old Data file

Write the Buffer

Close the file

Else

Ť.

Open a new data file

write the *buffer* 

 $\sim$ 

Close the data file

End if

End if

2.2.3 **The Computing Environment:** The Software is developed on SN-73  $(PDP - 11$  compatible) System. The operating system is RSX-11M Plus. The language used is PDP-ll FORTRAN-77 .which offers all the features of Standard FORTRAN-77.

To transform a PDP-11 FORTRAN-77 source program into an executing tas $\ddot{R}$ , one need to (a) compile the program (b) Task-build the program, to link the object module with necessary external routines and (c) Execute the program.

2**.2.4 <u>Writing the Program</u><sup>6,7</sup>: T**he Program has been written in PDP-11 FORTRAN 77. FORTRAN 77 offers standard structural constructs.

The program incorporates various blocks or segments for clarity and understanding the code. The blocks are: Variable identification block. Type Declaration and Storage allocation block, Main Program block and Error-handling block. Main Program itself is a major block which is divided into various segments such as Mode Segment, Continue Segment, Job Name Segment etc. Variable Identification block facilitates identification of variables used in the code. Besides, several comments are provided for clarity in understanding. Error handling block takes care of all major errors in Data Entry.

The most notable feature is the usage of VT 100 Terminal Sequences for cursor positioning, erasing the screen etc. These terminal sequences

 $74.217$ 

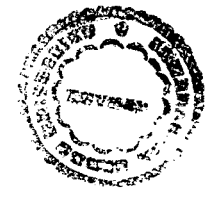

*21* 

In all the displays. For instance, to position the cursor, 'ESC  $[X; Y H]$ ' Squence is used. These are fed through FORTRAN. Subroutines curpos (cursor positioning), clrsrn (clear screen), and Eralin (Erase line) use these sequences.  $\sim 10^{-1}$ 

 $\sim 10^7$ 

 $\sim$ 

 $\sim 10^7$ 

 $\sim 10^{11}$ 

**Error** messages are displayed in the second line of the screen. After the display, the cursor stays at the end of the message. To clear the message and get back to the program, user has to press carriage return. This gives the user ample time to read and understand the message.

 $\hat{\boldsymbol{\beta}}$ 

 $\sim$ 

### $CHAPTER - *III*$

### PROGRAM TESTING:

The program has been tested using the Orissa Secondary School Board (OSSB) data.

The output listing  $-1$  contains format and the output listing-2 contains these data created under the control of the above format.

Each record or: the format is of length 38 characters. The format tests all the features of the Software development. For instance, the field GSC-No. is a Auto Dup field, field APP-AS user character-range checking, most of the fields are must key fields and all fields use verification, justification and Fill character options.

The record length of the Data file has been choosen to be 128 characters. Four records have been keyed-in, which sum up to 512 characters, the optimum capacity of Buffer.

The Data Created under the format is shown in Appendix  $\sim$  C.

The first field i.e., GSC-No. is an Auto Dup field and hance we have the same data i.e., 00000 in all the four records. Actually this field data is not provided by OSSB and hence it was filled with zeros, making it Auto Dup.

The fields CAN-NAME (candidate name) and FAT-NAME (Father's Name) are left justified and filled with blanks in accordance with the
format specifications for these fields. The field APP-AS nos 'a be A! for this Internal group of candidates. For this, character range has been used. The starting value and the End value are both 'A'.

The field EXT-OPT is not a Must-key field. Hence the fourth record does not contain any information in this field, while the above three contain 'BIO'. All the three Data types viz., 'A', 'N' & 'U' are used.

Thus the data tests all the features available with the present software.

### $CHAPTER - IV$

#### CONCLUSIONS AND SUGGESTIONS FOR FURTHER WORK:

The present Software is an open-ended package and is a modest effort to develop a reasonably good DES. It lacks some of the features of a Standard DES. Hence it can be developed further by incorporating several other modules such as Numerica-Ranege Checking, Hash Total Option, Global Field Option etc., which are general features of a Standard DES.

Also the present work can be expanded further by adding 'Verify Mode Program' for the verification of the entered Data, Insert/Delete Module for Insertion or Deletion of Data in a Data Files and Help Module for Online help.

## **REFERENCES**

*1)* Computer Dictionary & Handbook

Charles J. Sippi &. Hoger J. Sipp4. Howard W.Sams & Co. Inc. USA, PP.126

2. Me Graw·Hill Dictionary on Computers

Sybil P. Parker (Editor in Chief) PP. 96.

3) Software Engineering Concepts

- Richard Fairly, PP. 137 International Student Edition.

*4.,* Techniques in Computer Programming

Philip M. Sharman, P.309  $\frac{1}{2}$ Prentice-Hall Inc. New Jersey.

5) PDP-111 FORTRAN-77 User's Guide.

6. PDP-1! FORTRAN Language Reference Manual.

*7)* FORTRAN-77: A structured, Disciplined Style Davis & Hoffmann  $\tilde{\phantom{a}}$ Internation Student Edition.

# $A$  *P P E N D I X* - *A*

 $\sim$ 

 $\mathcal{L}^{\text{max}}_{\text{max}}$  and  $\mathcal{L}^{\text{max}}_{\text{max}}$ 

 $\mathcal{L}^{\mathcal{L}}(\mathcal{L}^{\mathcal{L}})$  and  $\mathcal{L}^{\mathcal{L}}(\mathcal{L}^{\mathcal{L}})$  and  $\mathcal{L}^{\mathcal{L}}(\mathcal{L}^{\mathcal{L}})$ 

 $\sim 10^7$ 

 $\sim 10$ 

 $\label{eq:2.1} \frac{d\mathbf{r}}{d\mathbf{r}} = \frac{1}{2} \left( \frac{d\mathbf{r}}{d\mathbf{r}} + \frac{d\mathbf{r}}{d\mathbf{r}} \right) \mathbf{r} + \frac{d\mathbf{r}}{d\mathbf{r}} \mathbf{r} + \frac{d\mathbf{r}}{d\mathbf{r}} \mathbf{r} + \frac{d\mathbf{r}}{d\mathbf{r}} \mathbf{r} + \frac{d\mathbf{r}}{d\mathbf{r}} \mathbf{r} + \frac{d\mathbf{r}}{d\mathbf{r}} \mathbf{r} + \frac{d\mathbf{r}}$ 

 $\sim$ 

 $\sim$   $\sim$ 

 $\sim$ 

# THE PROGRAM LISTING

 $\sim$  .  $\sim 10^{-10}$  $\sim$   $\sim$ 

 $\sim$  .  $\mathcal{L}^{\text{max}}_{\text{max}}$  , where  $\mathcal{L}^{\text{max}}_{\text{max}}$ 

 $\sim$ 

 $\sim 10^7$ 

PDP-11 FORTRAN-77 V4.1-2 18:31:32 2-JUL-87 PAGE 1 DES.FTN;300 /F77/TR:BLOCKS/WR DATA ENTRY SOFTWARE \*\*\*\*\*\*\*  $\star$ VARTABLE IDENTIFICATION \*\*\*\*\*\*\*  $\star$ \*INTEGER VARIABLES:  $\sim 10^7$ I = BUFFFR SUBSCRIPT  $\star$  $J = DUPBUF SUBSCRIPT$  $\star$  $TI = UNIT NO$  $\star$  $12 = USED$  IN JORNAME ARRAY  $\star$ I3 = USED IN JOB NAME ARRAY  $\star$ I4 = USED FOR DEFAULT JOB NAME  $\star$ I5 = USED IN CHECKING JOB NAME-LIST  $\star$  $18 = USED$  IN BATCH NO ARRAY  $\star$  $\star$ I10= FORMAT COUNT  $\star$  $I11 = FMT$ .  $\star$ FCOUNT= FIELD COUNT  $\star$ RCOUNT= RECORD COUNT  $\sim 10^{12}$  m  $^{-1}$  $\star$ **BCOUNT= BUFFER COUNT**  $\star$ RECNO = RECORD NUMBER 责 RECSIZ = USED TO STORE RECORD SIZE OF DATA RECORDS IN  $\star$ INTEGER FORM NOTE THAT RSIZE STORES THE SAME  $\star$ IN CHARACTER FORM. FLDSIZ = USED TO STORE FIELD MO.IN INTEGER FORM.NOTE THAT FSIZE STORES THE SAME IN CHARACTER FORM FLDNO = FIELD NUMBER NRECNO = SESSION RECNO NUMBER (RECORD COUNT FOR A NEW SESSION).  $\star$ NRANGE = USED TO STORE NUMERIC RANGE  $\hat{\mathbf{x}}$ IRANGE = INTEGER RAMGE  $\star$ JNUM= USED IN DEFAULT JOBNAME  $\pm$ JUSTI= USED IN IMPLEMENTING JUSTIFICATION  $\star$  $\star$  $\star$ LIMIT = USED TO STORE DO LOOP RANGE  $\star$  $LVL = LEVEL$  $\star$  $\star$ CHARACTER VARIABLES \*\*\*\*\*\*\*  $\sim 10^{-10}$ ADUP = AUTO DUPLICATION Á. BUFFER =  $A$  BUFFER TO STORE THE KEYED-IN DATA \* BATCH = TO STORE BATCH NO.'S  $\star$ CONTIN = TO STORE THE CONTINUE OPTION  $\star$ COMENT = TO STORE THE CONTENTS OF COMMENTS - FIELD IN FORMAT- HEADER RECORD CHAREC =  $KEYED-IP$  CHARACTER DUPRUF = TO STORE THE CONTENTS OF A RETRIEVED FILE  $\star$ DATE = REPRESENTS DATE  $\star$  $EVAL$  = END VALUE OF A RANGE FIELD = TO STORE THE DATA-FIELD KEYED-IN

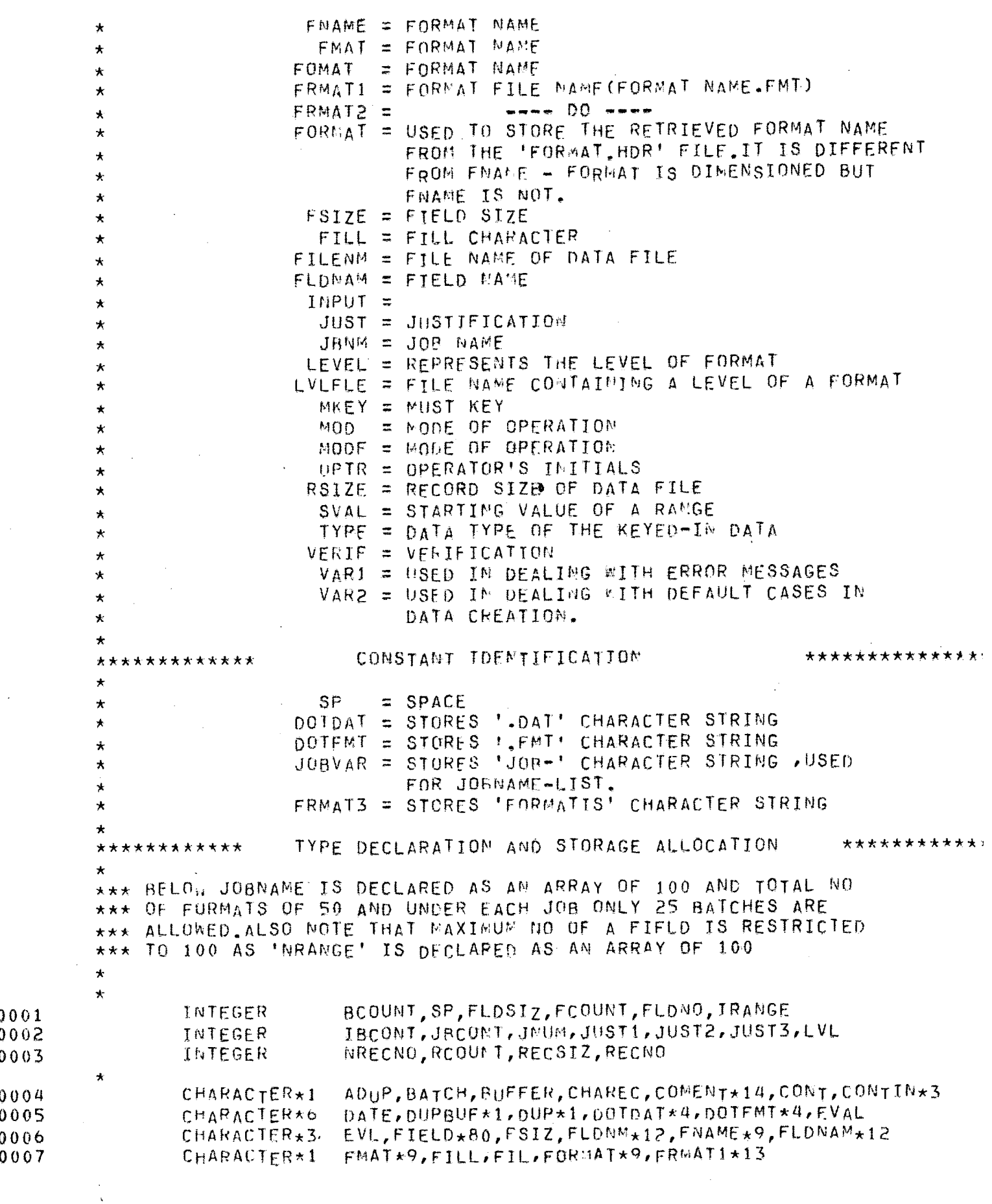

PAGE 2

 $\Delta \sim 10^4$ 

PDP-11 FOR1RAG-77 V4.1-2 18:31:32 2-JUL-87

DES.FTN;300 /F77/TR:BLOCKS/WR

 $\mathcal{L}$ 

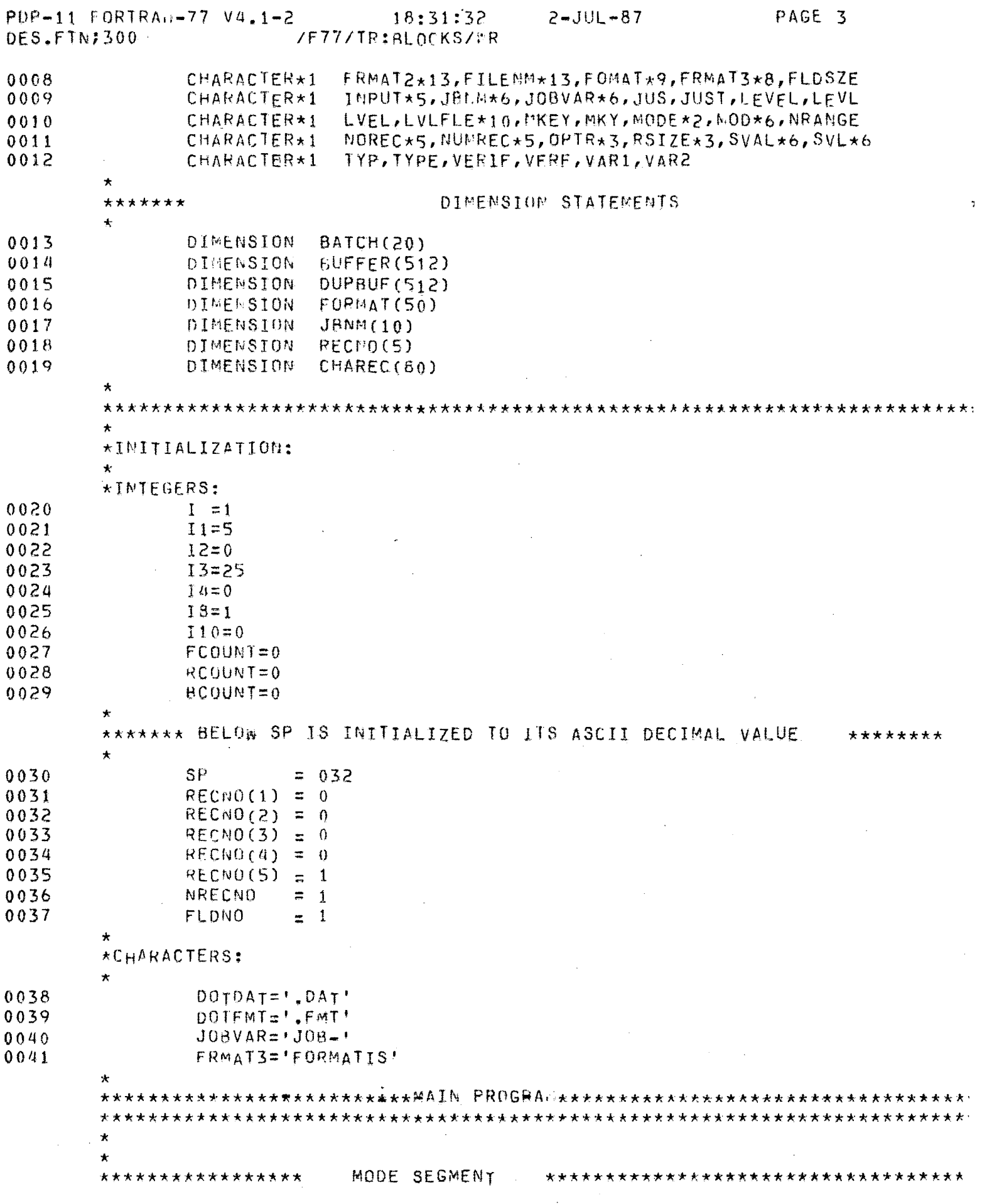

 $\mathcal{L}^{\text{max}}_{\text{max}}$  ,  $\mathcal{L}^{\text{max}}_{\text{max}}$ 

 $2 - JUL - 87$ PAGE 4  $PDP - 11$   $FORTRAU - 77$   $V4.1 - 2$  $18:31:32$ /F77/TR:BLOCKS/ER DES.FTN;300  $\star$ CALL CLRSRN 0042 0043 WRITE (5,10) 10 FORMAT(////,50X,'DEFAULT = ENTRY',/,50X,'ENTRY',/, 0044 1 50X, 'VERIFY', /, 50X, 'QUIT') CALL CURPOS(0,0) 0045  $PRTTE(5, 25)$ 0046 20  $FORMAT(///, 20X, 1MODEF, k)$ 25 0047 READ (5,30) MODE 0048 30 FURMAT(A2) 0049 IASC=ICHAR(MODE) 0050 IF((IASC.FQ.SP).OR.(MODE.EQ.'EN')) THEN 0051 0052 CALL CURPOS(0,0) 0053  $r$ RITE(5,26) 0054 26 FORMAT(///,20X,'MODE = ENTRY') MOD='ENTRY ' 0055 ELSEIF (MODE.EQ.'VE') THEN 0056 0057 CALL CURPOS(0,0) 0058 WRITE(5,32) FORMAT(///,20X, 'FODE = VERIFY') 0059 32 MOD='VERIFY' 0060 ELSEIF (MODE.EQ. 'QU') THEN 0061 WRITE(5,33) 0062 33  $FORMAT(Y/Y, 20X, 'MODE = OUTI')$ 0063 ELSE 0064 CALL CURPOS(0,0) 0065 TYPE\*,'' 0066 WRITE(5,35) 0067 FORMAT(25X, INVALID CHARACTER', 15) 0068 35 READ(5,38) VAR1 0069  $\mathfrak{g}$   $\mathfrak{g}$ 0070 38 FORMAT(A) 0071  $IDN=ICHAR(VAR1)$ IF (IDN .EQ.SP) THEN 0072 CALL CURPOS(0,0) 0073 TYPE\*,' ' 0074 CALL ERALIM 0075 GOTO 20 0076 ELSE 0077 0078 GOTO 40 ENDIF 0079 0080 ENDIF  $\pmb{\star}$ CONTINUE SEGMENT \*\*\*\*\*\*\*\*\*\*\*\*\*\* \*\*\*\*\*\*\*\*\*\*\*\*\*\*\*\*\*  $\star$ CALL CLRSRN 0081  $W$ R<sub>1</sub>TE(5,50) 0082 FORMAT  $\frac{7}{7}$ ///,50X, DEFAULT = NO , , ,50X, 0083  $50$  $1$  'YES/NO') 55. CALL CURPOS(0,0) 0084 WRITE(5,56) MOD 0085 FORMAT  $(///, 20X, 'MODE=', A6, /, 20X, 'COMTIME = ', %)$  $56$ 0086

READ (5,60) CONT

 $IDN = TCHAE(CONT)$ 

FORMAT (A1)

0087 0088

0089

60

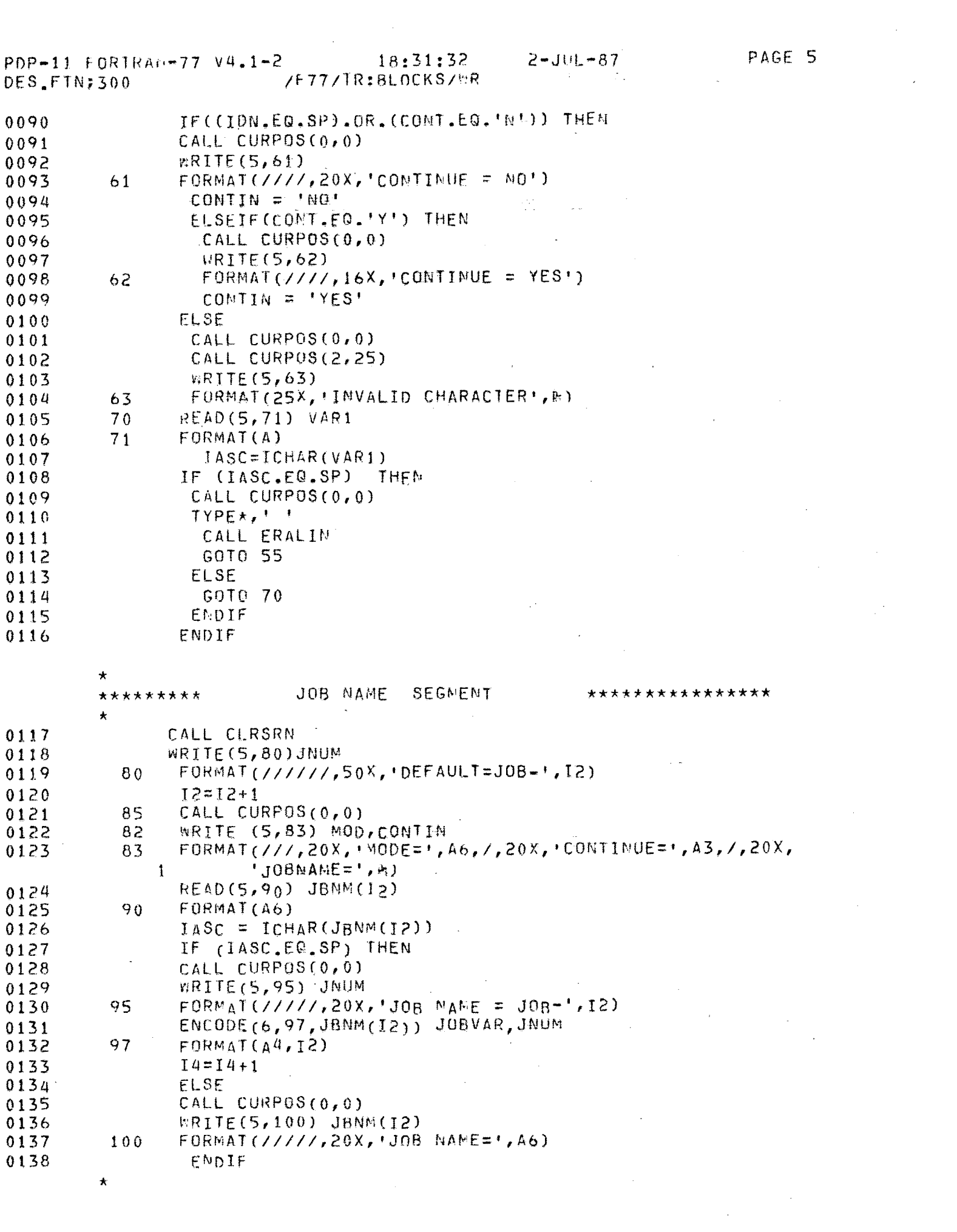

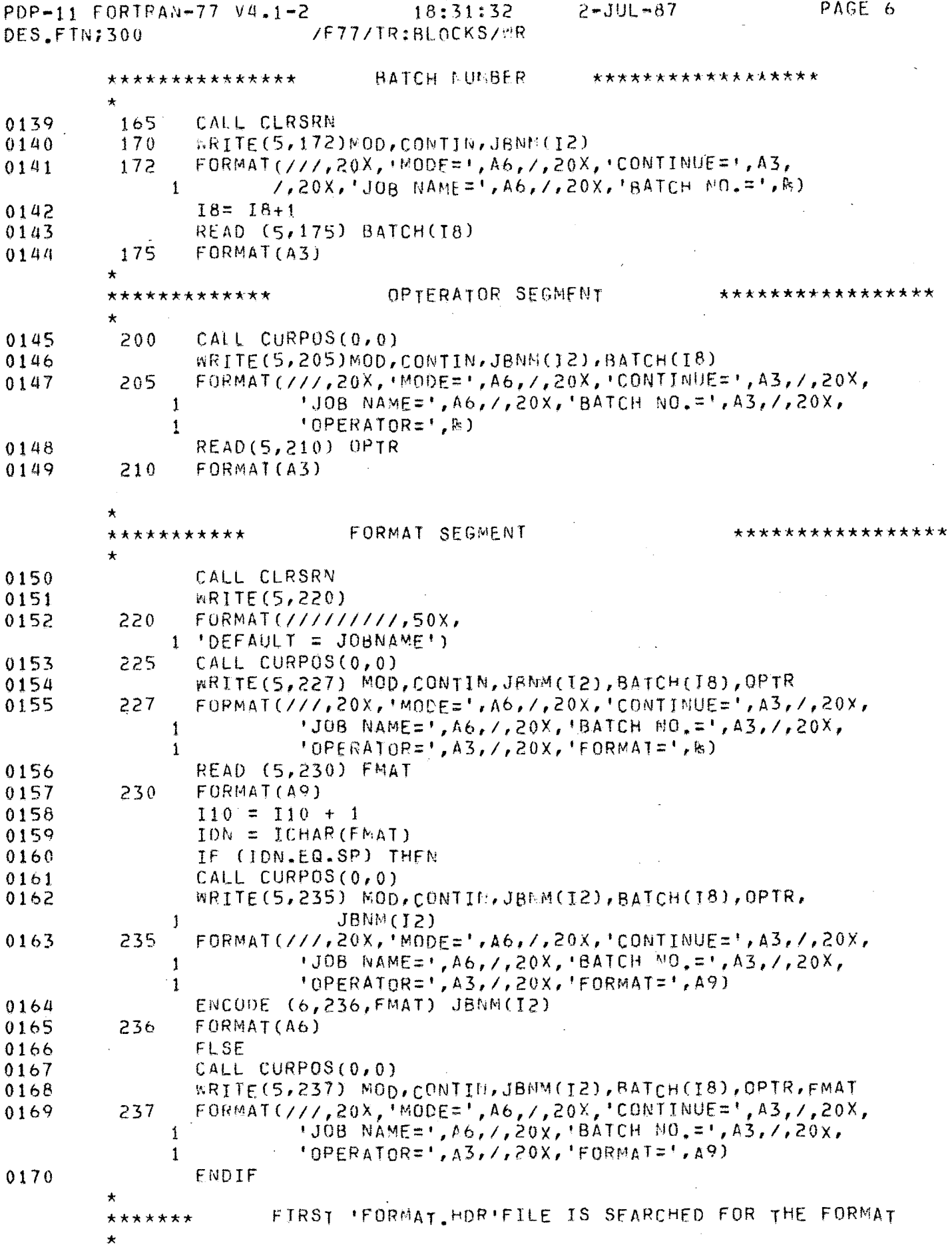

 $\label{eq:2} \frac{1}{\sqrt{2}}\int_{\mathbb{R}^3} \left|\frac{d\mu}{d\mu}\right|^2 \, d\mu = \frac{1}{2}\int_{\mathbb{R}^3} \left|\frac{d\mu}{d\mu}\right|^2 \, d\mu.$ 

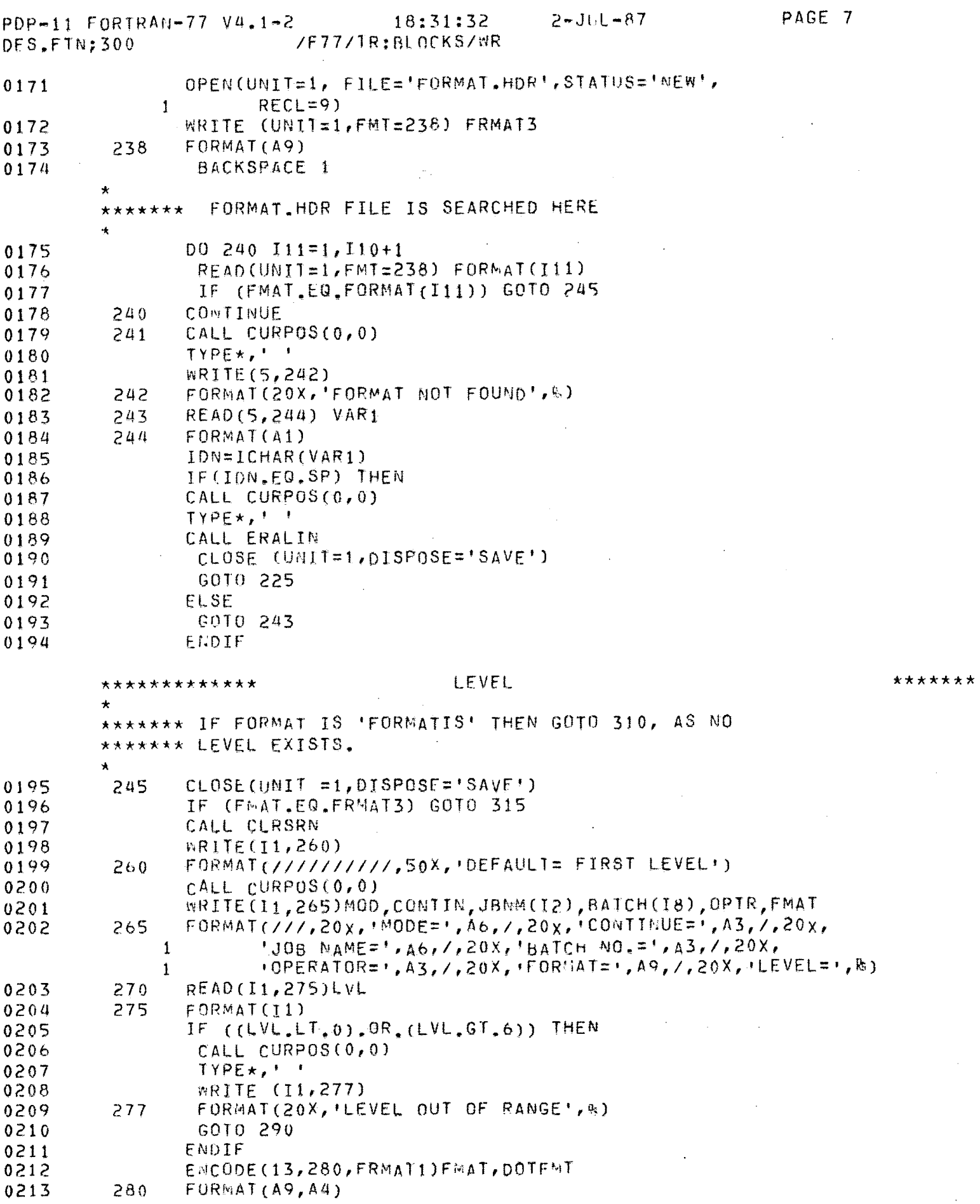

 $\mathcal{O}(\mathcal{E}^{\mathcal{E}})$  , where  $\mathcal{E}^{\mathcal{E}}$ 

 $\mathcal{L}^{\text{max}}_{\text{max}}$ 

 $\sim 30\%$ 

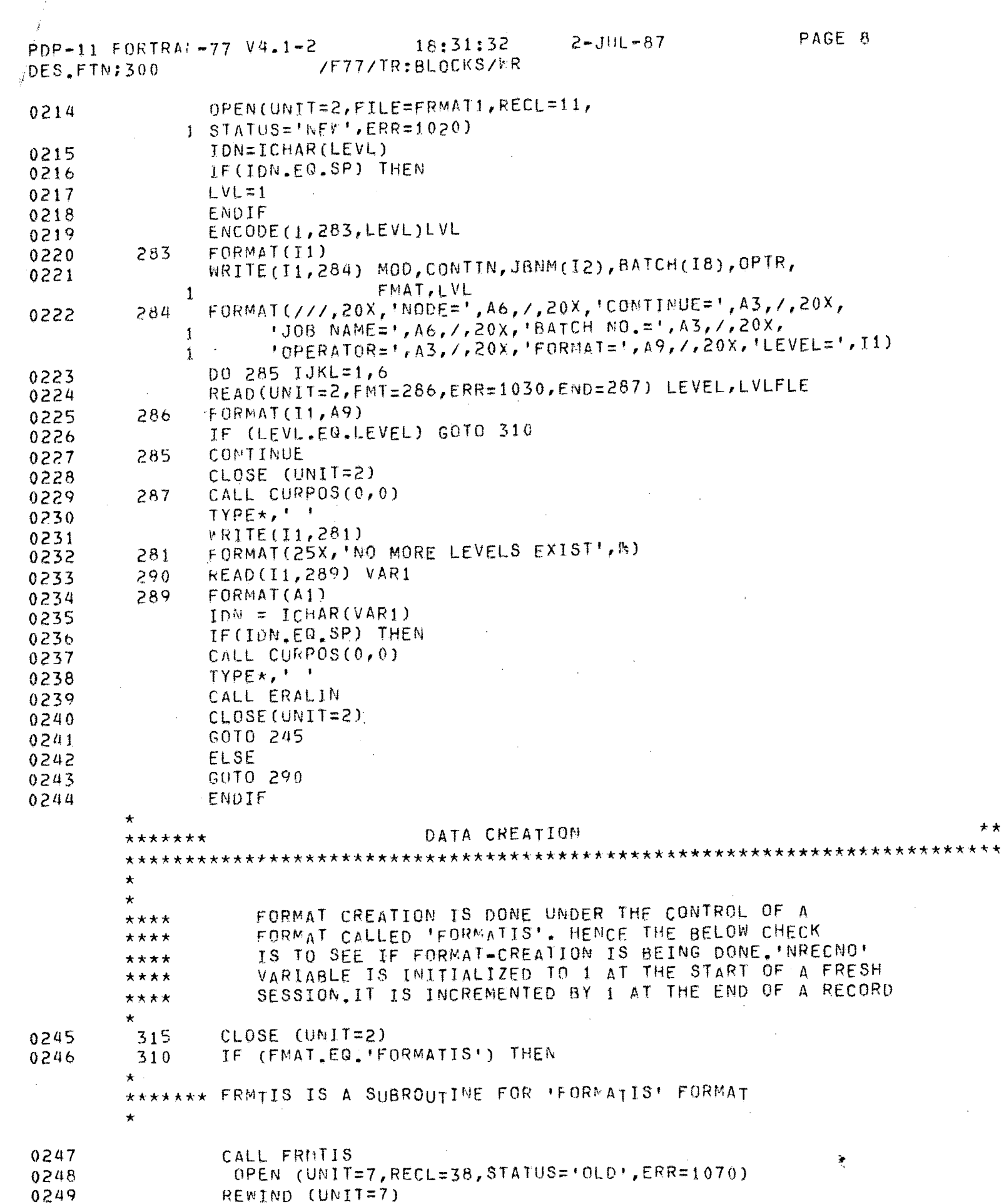

 $\star \star$ 

 $\mathcal{L}$ 

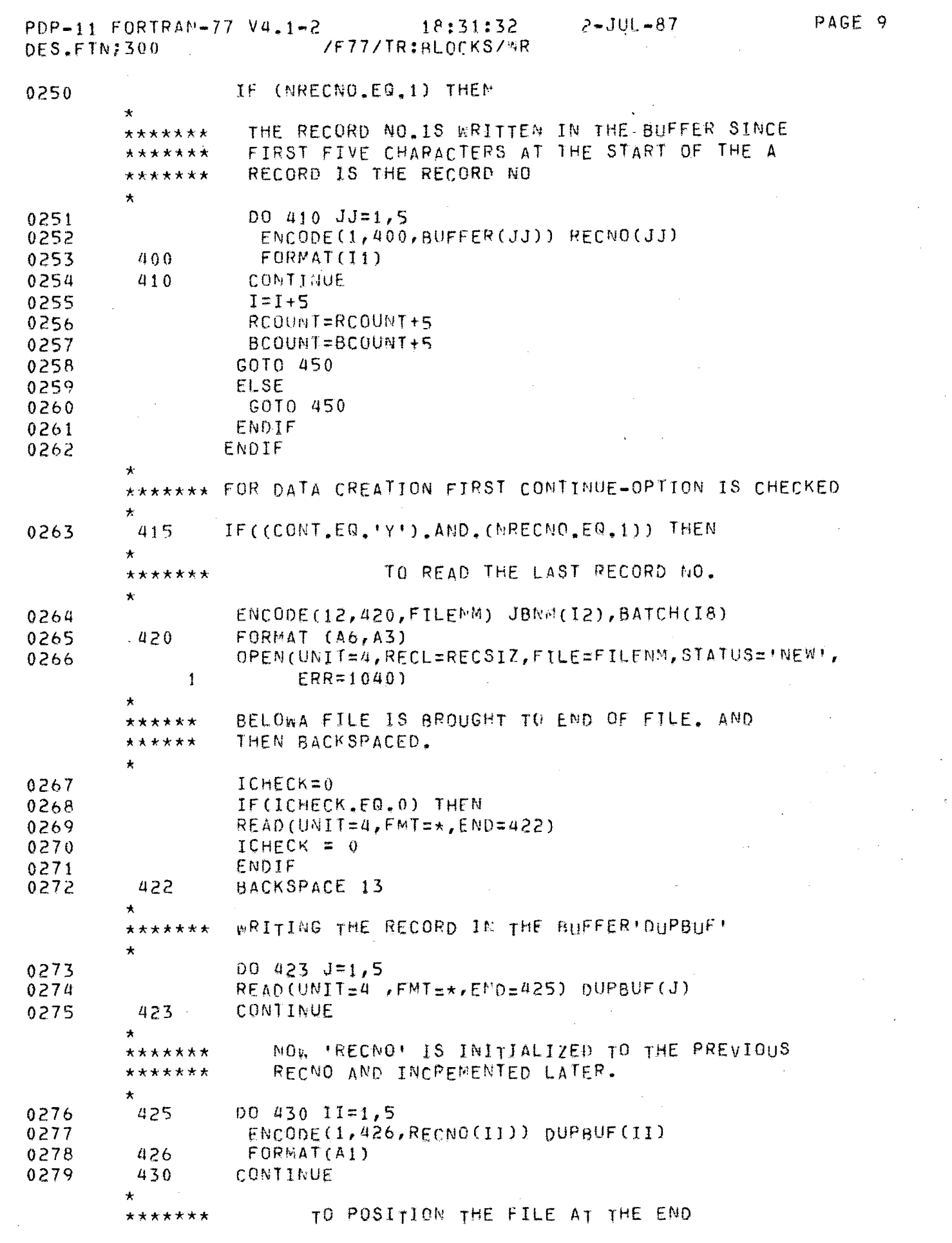

 $\mathcal{L}^{\text{max}}_{\text{max}}$ 

 $\label{eq:2.1} \mathcal{L}(\mathcal{L}^{\text{max}}_{\mathcal{L}}(\mathcal{L}^{\text{max}}_{\mathcal{L}})) \leq \mathcal{L}(\mathcal{L}^{\text{max}}_{\mathcal{L}}(\mathcal{L}^{\text{max}}_{\mathcal{L}}))$ 

 $\mathcal{L}^{\text{max}}_{\text{max}}$ 

 $\star \star$ 

PDP-11 FORTRAN-77 V4.1-2 18:31:32 2-JUL-87 .<br>DES.FTN:300 /F77/TR:BLOCKS/FR

 $\star$   $\star$ 

 $\star\star\star$ 

 $\sim$ 

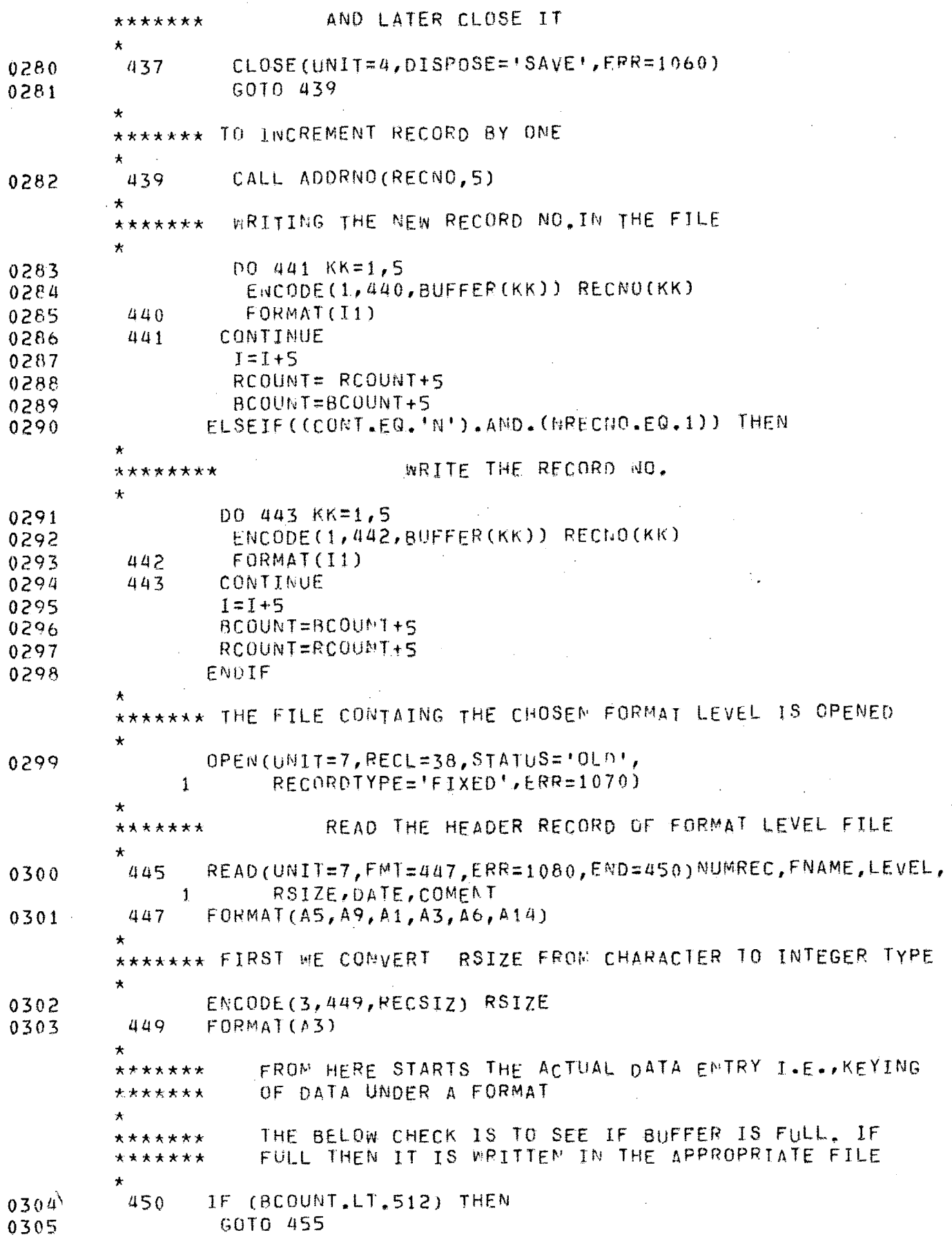

PDP-11 FORTRAN-77 V4.1-2 18:31:32 2-JUL-87<br>DES.FTN/300 /F77/TR:BLOCKS/VR

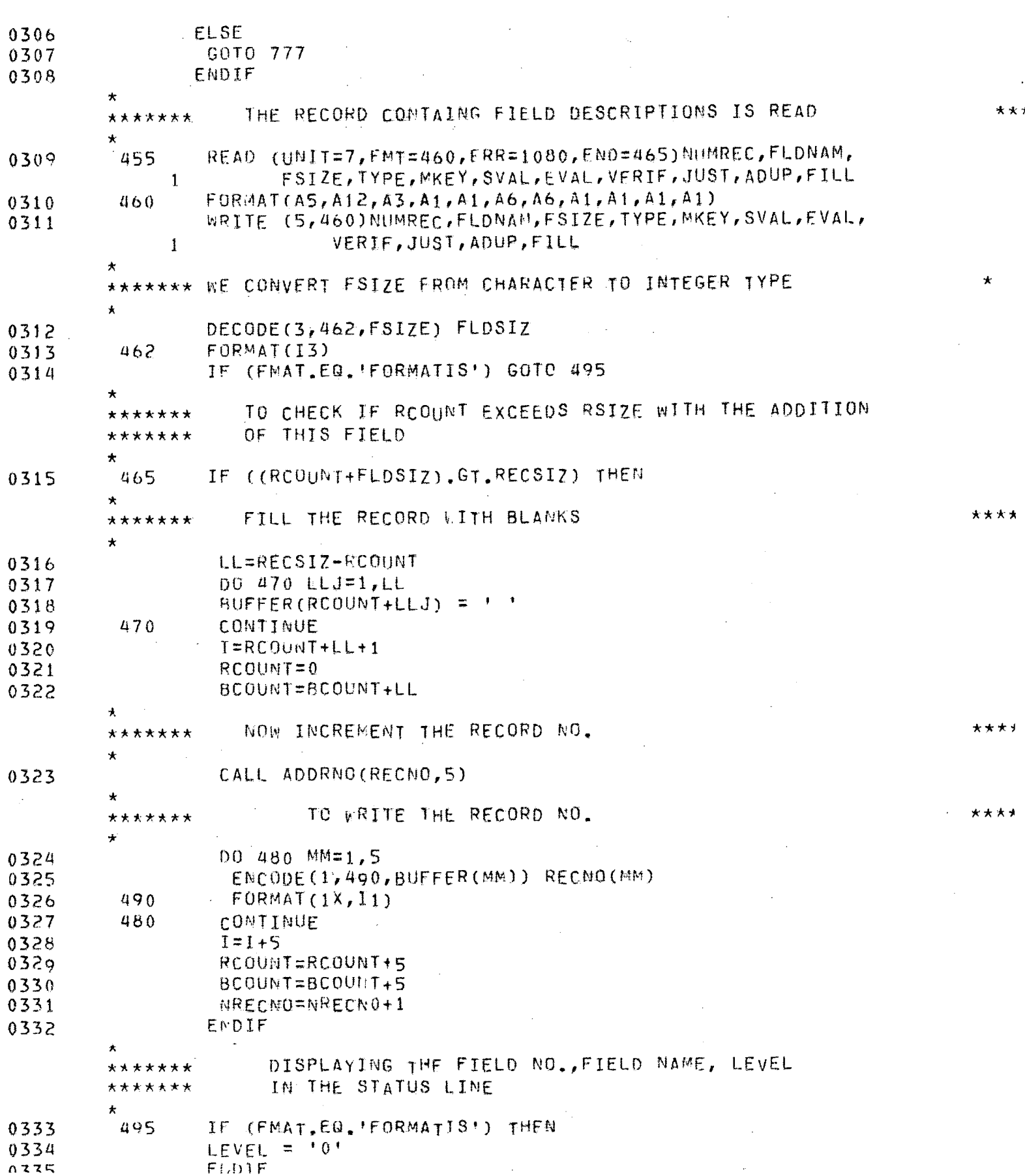

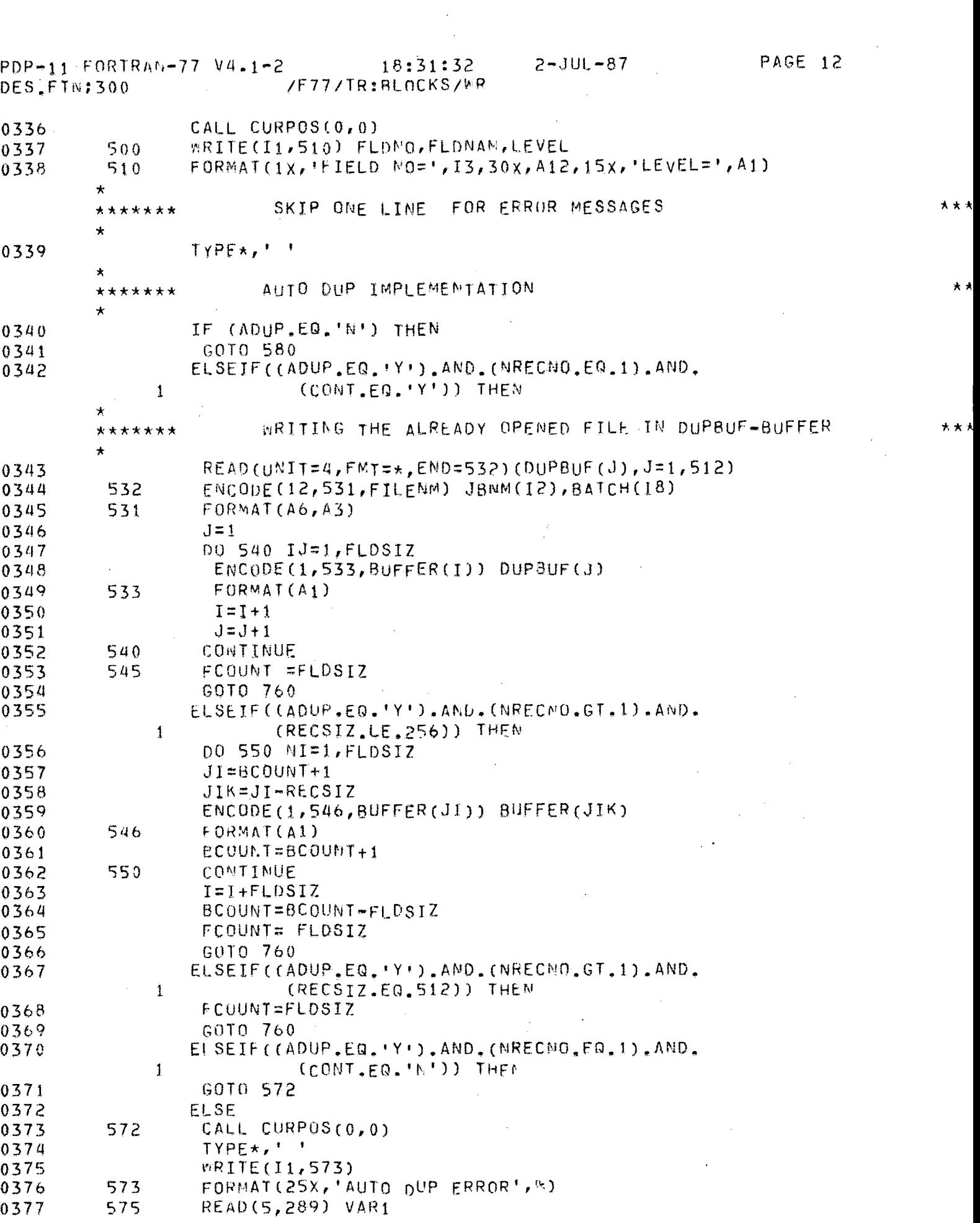

 $\mathcal{L}^{\text{max}}_{\text{max}}$ 

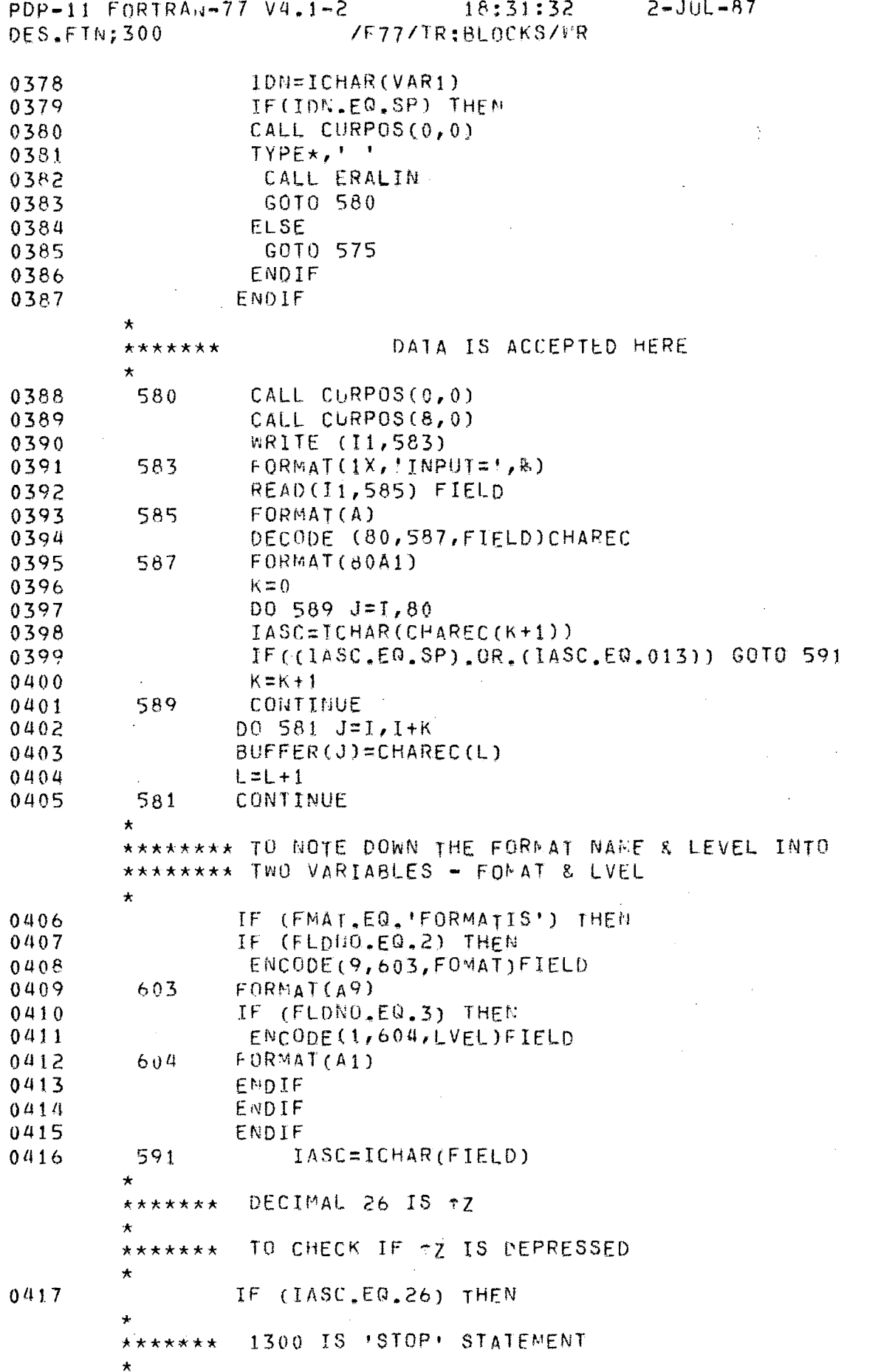

PAGE 13

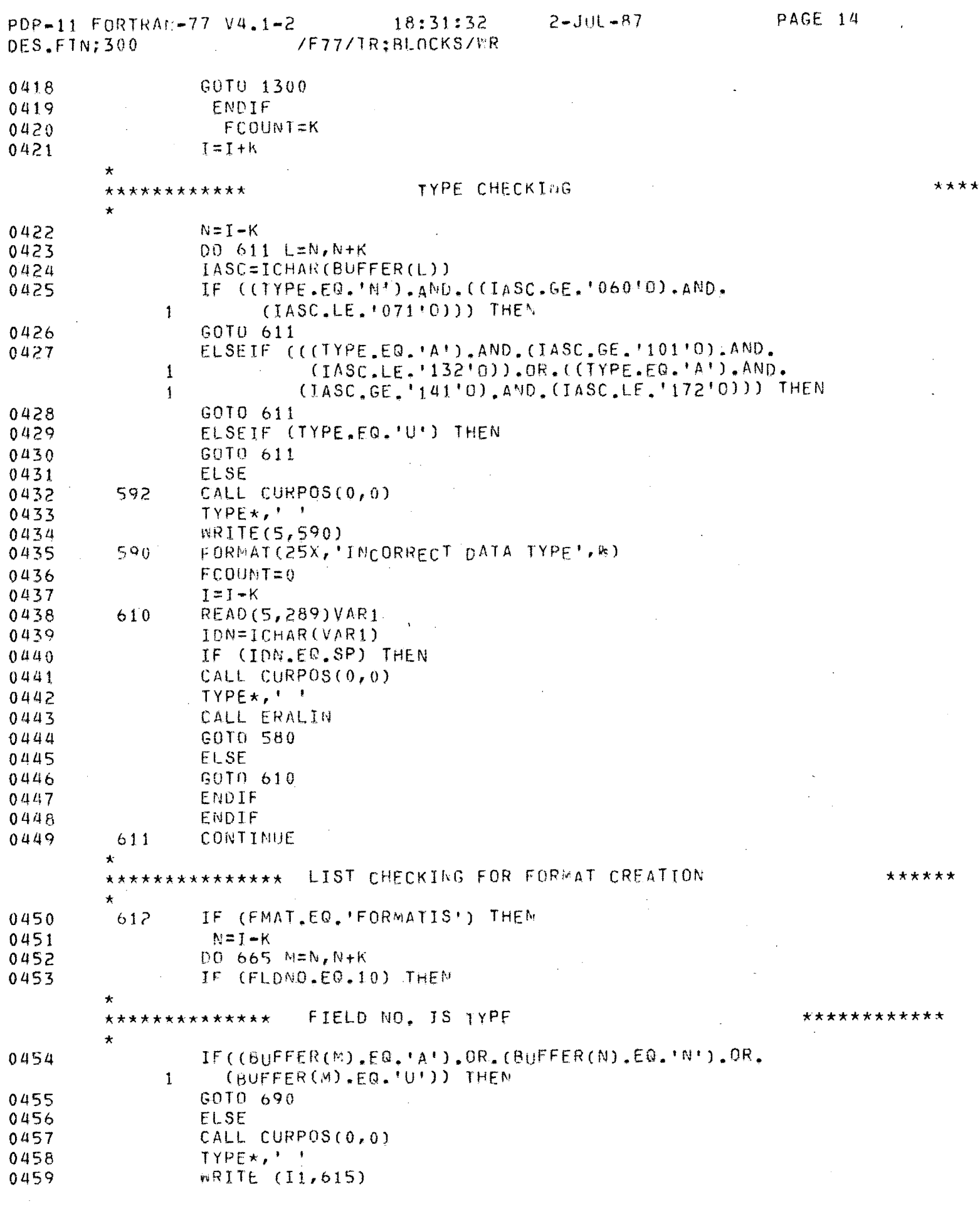

 $\mathcal{L}^{\text{max}}_{\text{max}}$ 

 $\mathcal{L}^{\text{max}}_{\text{max}}$ 

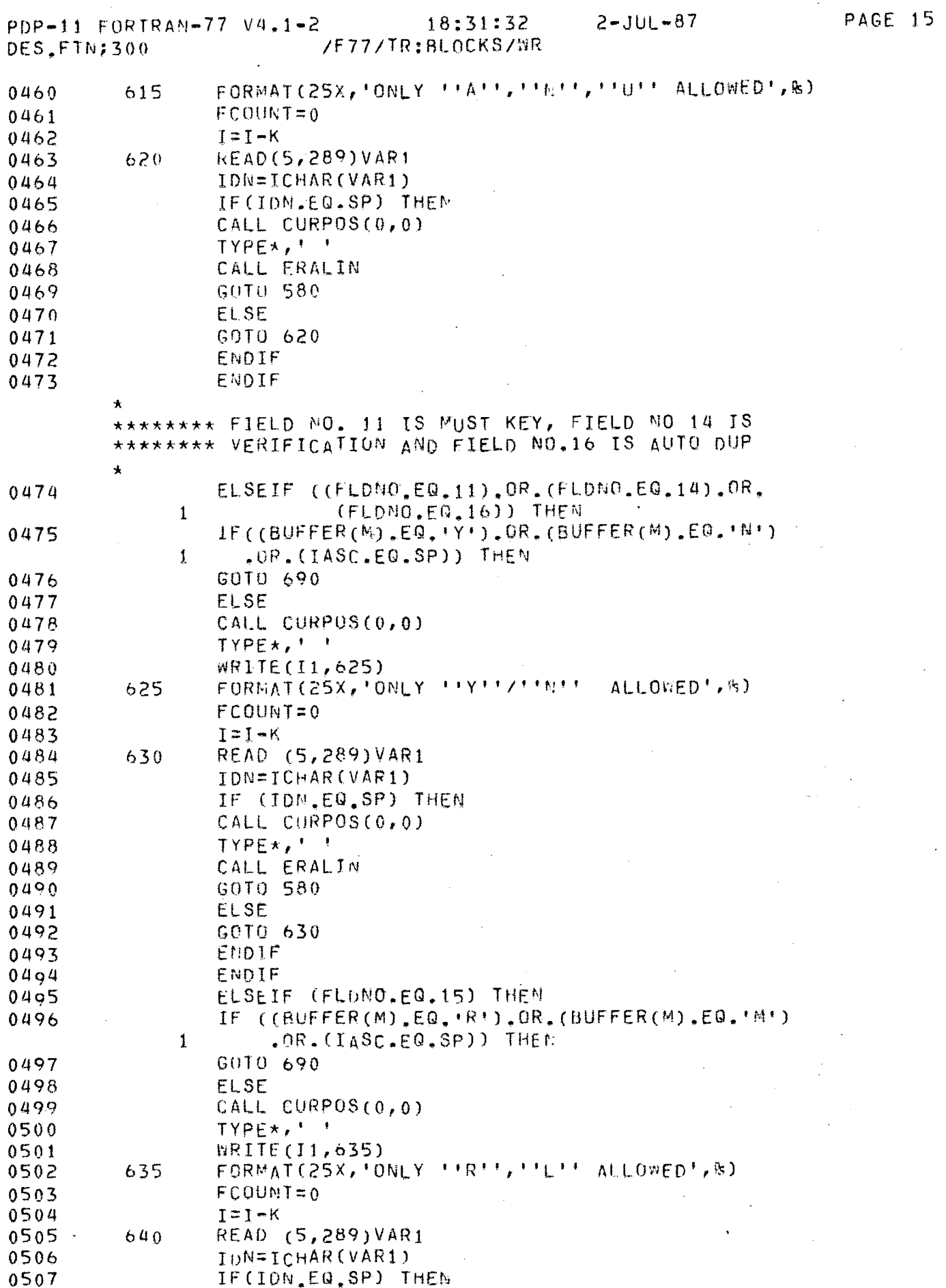

J.

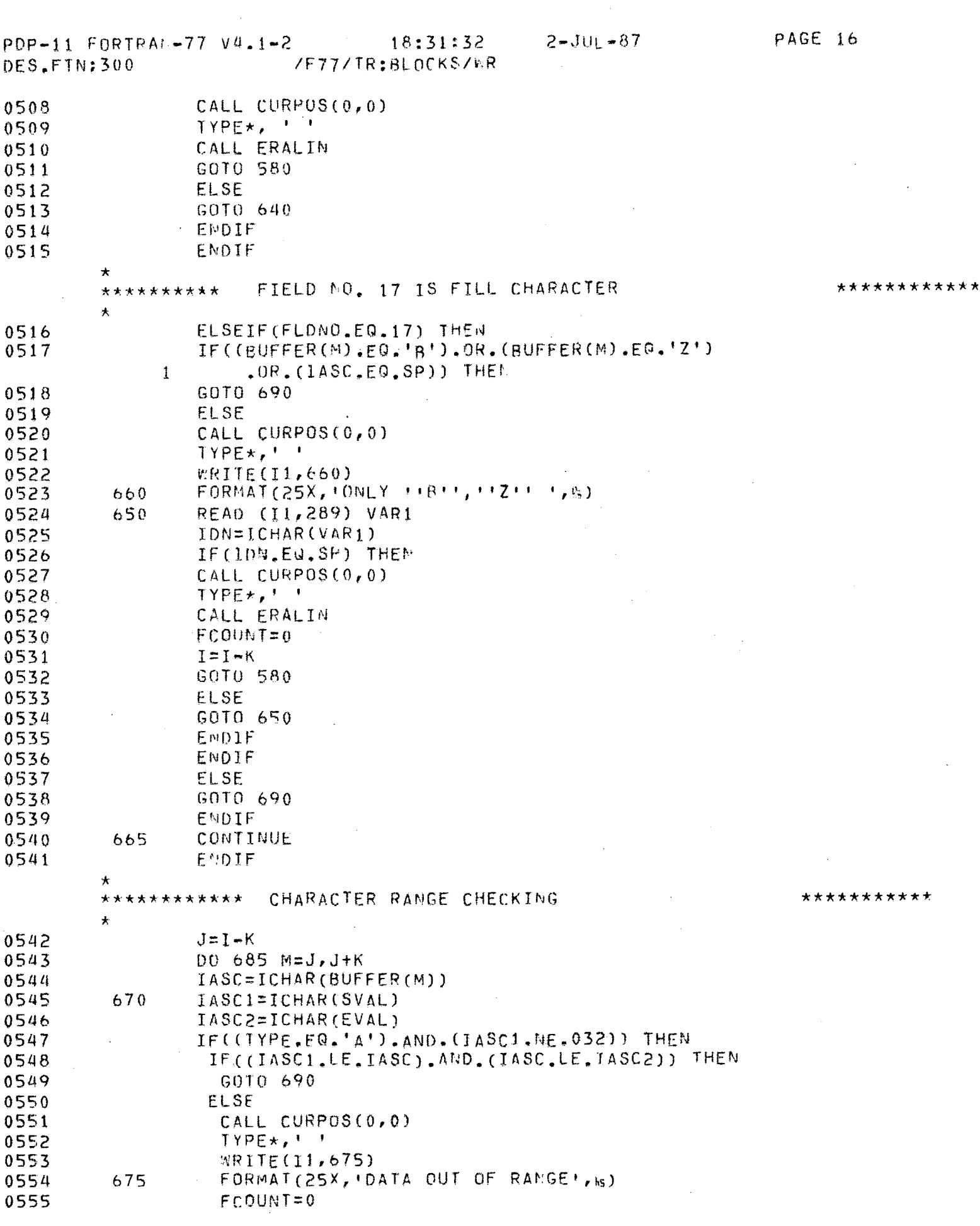

 $\sim 10^{-1}$ 

 $\label{eq:2} \frac{1}{\sqrt{2}}\left(\frac{1}{\sqrt{2}}\right)^{2} \left(\frac{1}{\sqrt{2}}\right)^{2} \left(\frac{1}{\sqrt{2}}\right)^{2} \left(\frac{1}{\sqrt{2}}\right)^{2} \left(\frac{1}{\sqrt{2}}\right)^{2} \left(\frac{1}{\sqrt{2}}\right)^{2} \left(\frac{1}{\sqrt{2}}\right)^{2} \left(\frac{1}{\sqrt{2}}\right)^{2} \left(\frac{1}{\sqrt{2}}\right)^{2} \left(\frac{1}{\sqrt{2}}\right)^{2} \left(\frac{1}{\sqrt{2}}\right)^{2} \left(\frac{$ 

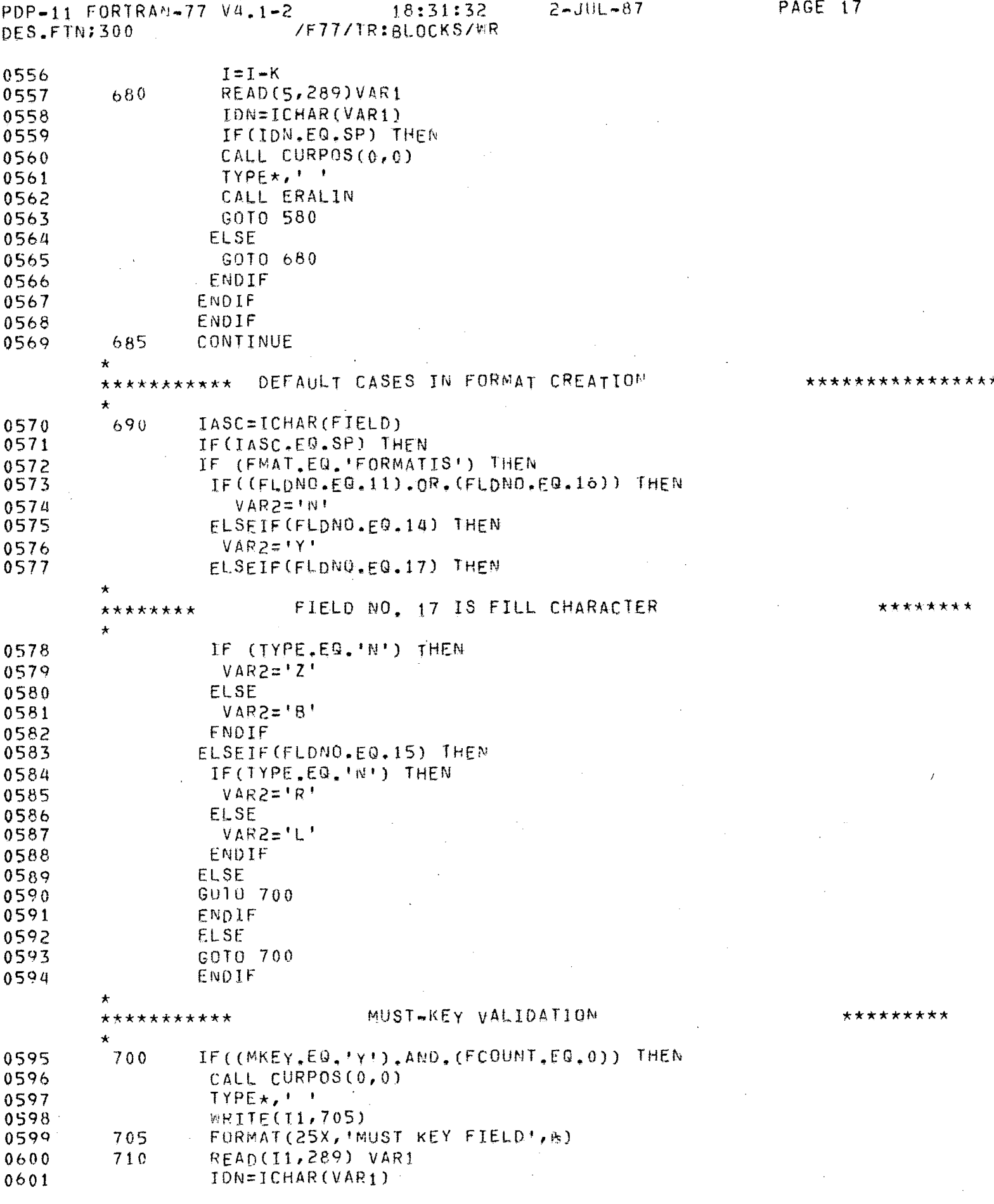

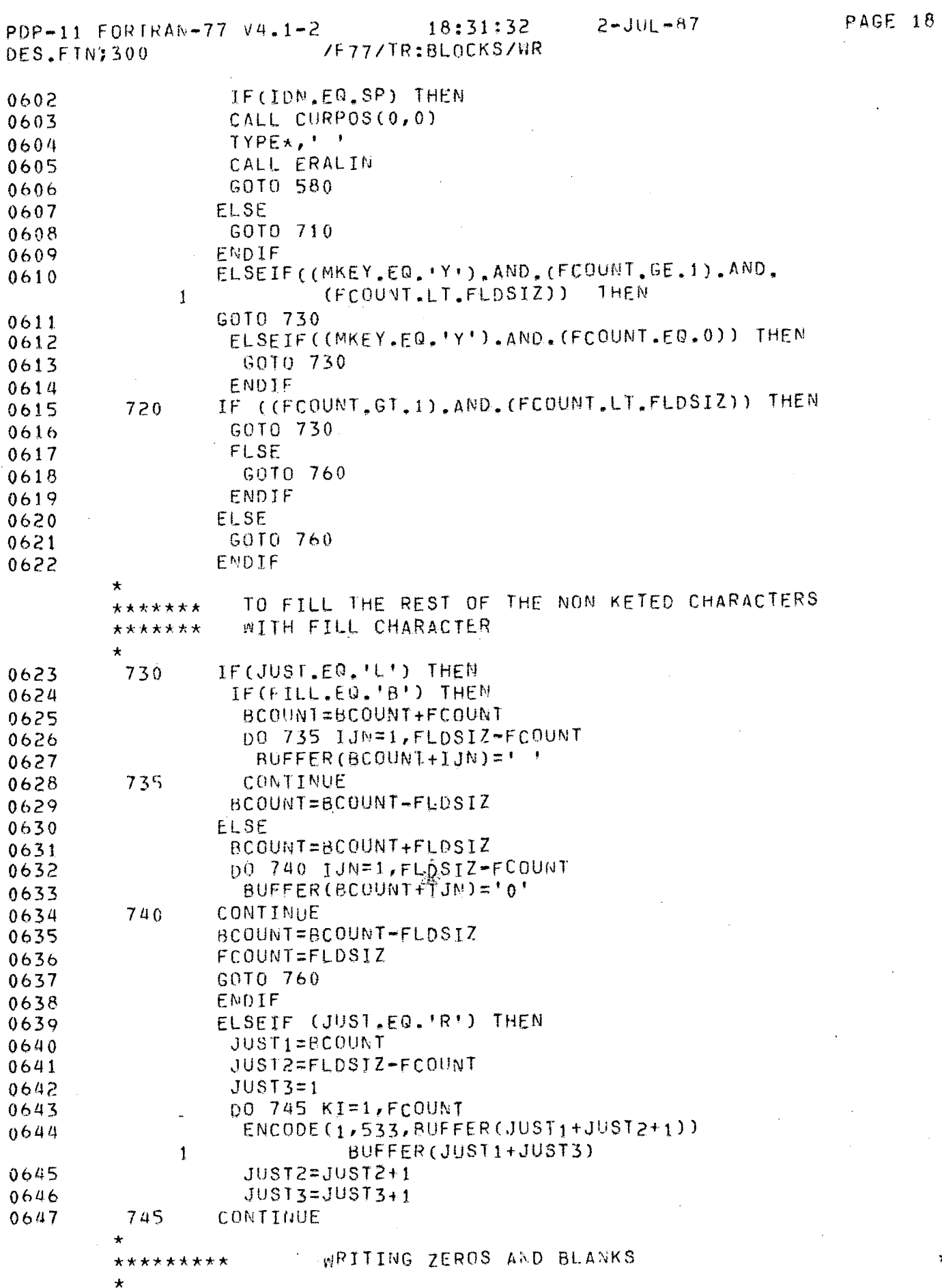

\*\*\*\*\*\*\*\*\*\*

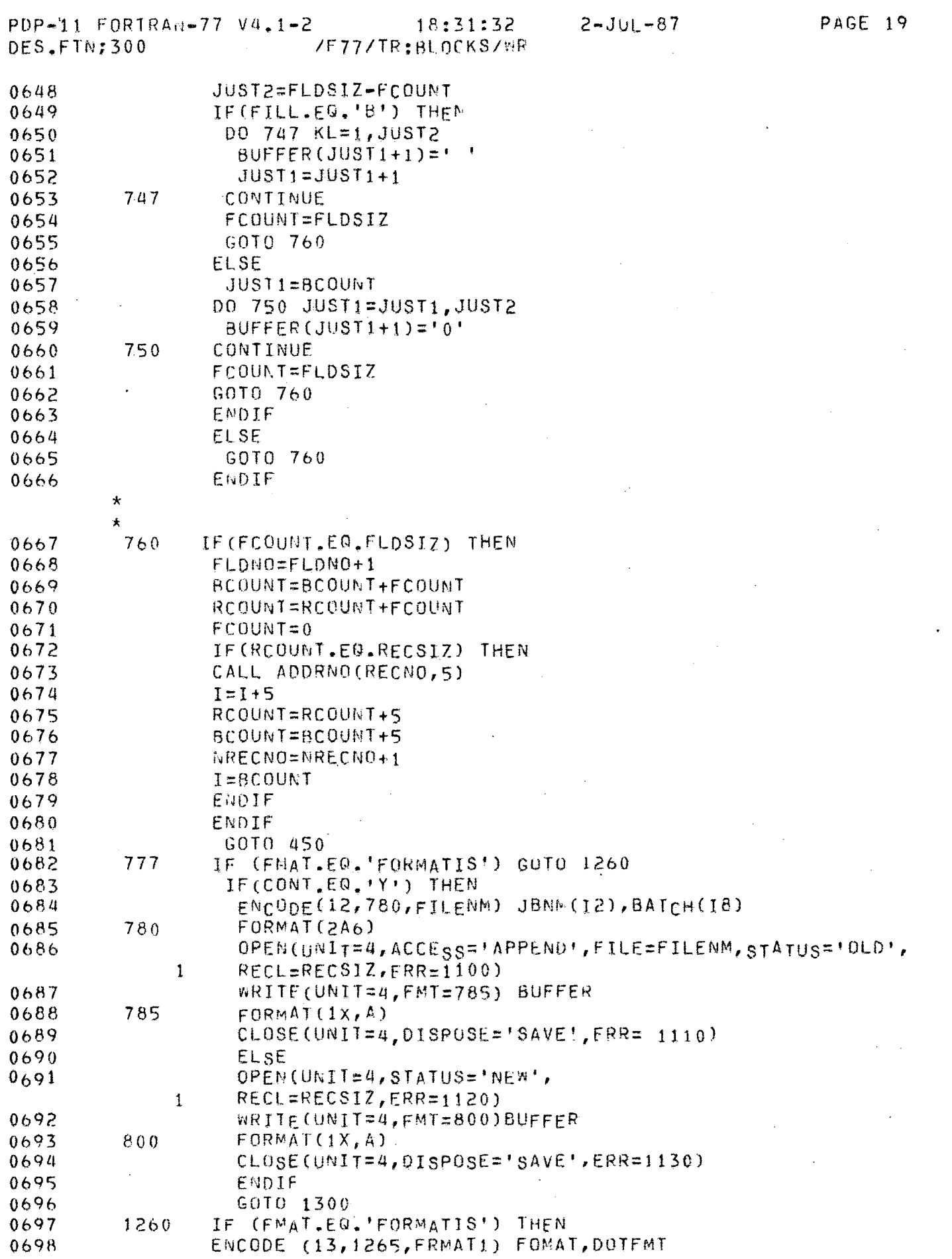

 $\sim 10^{-11}$ 

 $2 - JUL - 87$ PAGE 20  $18:31:32$  $PDF-11 FORTRAN-77 V4.1-2$ /F77/TR:BLOCKS/WR DES\_FTN;300 1265 FORMAT (A9, A4) 0699  $\star$ \*\*\*\*\*\*\*\*\* APPENDING 'FORMAT.HOR' FILE WITH NEW FORMAT OPEN (UNIT=1, ACCESS='APPEND', RECL=9, 0700  $STATUS = 'OLD'$ ,  $EPR = 1000$ )  $\mathbf{1}$ WRITE (1,1250) FOMAT  $0701$ 1250 FORMAT (A9) 0702  $\star$ \*\*\*\*\*\*\*\* LEVEL FILE IS ALSO APPENDED  $\star$ OPEN (UNIT = 2, ACCESS='APPEND', FILE = FRMAT1, 0703  $RECL=11, STATUS='GLD',ERR=1020)$  $\mathbf{1}$ WRITE (2,1270) LVEL, FOMAT 0704 1270 FORMAT  $(1X, A1, A9)$ 0705 CLOSE (UNIT = 2) 0706 CLOSE (UNIT= 1, DISPOSE='SAVE') 0707  $\star$ \*\*\*\*\*\*\*\*\* TO NRITE INTO FORMAT FILE - UNIT = 7  $\star$ OPEN (UNIT=3, RECL=RECSIZ, STATUS='NEW', ERR=1070) 0708 WRITE (UNIT = 3, FMT = 1280, ERR = 1090, EMD = 1290) 0709  $\mathbf{1}$ **BUFFER** 0710  $1280$  FORMAT( $1X, A$ ) CLOSE(UNIT=3) 0711 ENDIF 0712 0713 GOTO 580 \*\*  $\star$ \*\*\*\*\*\*\* ERROR MESSAGES BLOCK ( I/O ERRORS ONLY )  $\star$ 0714 1000 CALL CURPOS(0,0) TYPE\*, '' 0715 WRITE(I1,1005)  $0716$ 1005 FORMAT(25X, 'ERROR IN OPENING ''FORMAT.HDR'' FILE', &) 0717 0718 GOTO 1200 1010 CALL CURPOS(0,0) 0719 TYPE\*,' ' 0720 WRITE(I1, 1015) 0721 1015 FORMAT(25X, 'ERROR IN READING ' 'FORMAT, HDR'' FILE', &) 0722 0723 GOTO 1200 0724 1020 CALL CURPOS(0,0) TYPE\*,'' 0725 WRITE(I1,1025) 0726 1025 FORMAT(25X, 'ERROR IN OPENING ''FMAT.FMT'' 0727 FORMAT FILE', &)  $\mathbf{1}$ 0728 GOTO 1200 1030 CALL CURPOS(0,0) 0729  $TYPEx$ ,  $\cdot$ 0730 WRITE(I1, 1035) 0731 1035 FORMAT(25X, ERROR IN READING FIFMAT FMTER FORMAT 0732  $\mathbf{1}$  $FILE', k$ ) G0T0 1200 0733 0734  $1040$  CALL CURPOS(0,0)

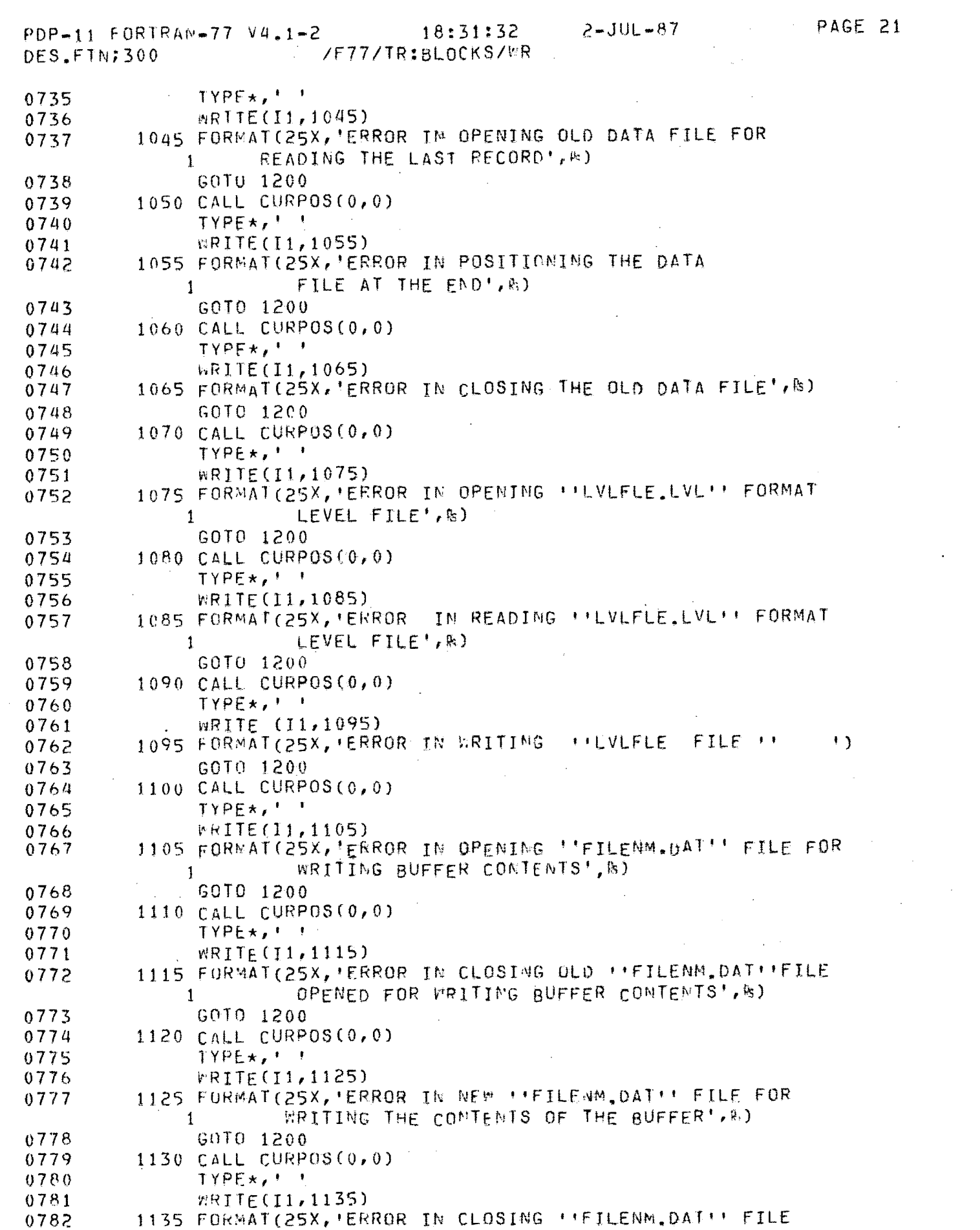

 $\frac{1}{2} \frac{1}{2} \frac{1}{2} \frac{1}{2} \frac{1}{2}$ 

 $2-JIII - 87$ PDP-11 FORTRAN-77 V4.1-2 18:31:32 /F77/TR:BLOCKS/MR DES.FTN:300

 $\mathcal{F}_{\mathcal{A}}$ 

 $\sim$ 

 $\bar{\mathbf{r}}$ 

 $\alpha$  ,  $\beta$ 

OPENED FOR MRITING THE CONTENTS OF THE BUFFER', &)  $\mathbf{1}$ 1200 READ(5, \*)VAR1 0783 IDN=ICHAR(VAR1) 0784 IF(IDN.EQ.SP) THEN 0785 CALL CURPOS(0,0) 0786 TYPE\*, ' ' 0787 CALL ERALIN 0788 0789 **ELSE** GOTO 1200 0790 0791 ENDIF CLOSE (UNIT=7, DISPOSE='SAVE')  $1290$ 0792 STOP 0793 1300 END. 0794 1400

 $\mathcal{A}$ 

 $\sim$ 

 $\sim$   $\sim$ 

 $\sim$ 

 $\mathcal{L}(\mathcal{L}(\mathcal{$ 

 $\mathcal{L}(\mathcal{A})$  and  $\mathcal{L}(\mathcal{A})$  and  $\mathcal{L}(\mathcal{A})$  are  $\mathcal{L}(\mathcal{A})$  . In the  $\mathcal{L}(\mathcal{A})$ 

 $\label{eq:2.1} \frac{1}{\sqrt{2}}\int_{\mathbb{R}^{2}}\left|\frac{d\mathbf{x}}{d\mathbf{x}}\right|^{2}d\mathbf{x}^{2}d\mathbf{x}^{2}d\mathbf{x}^{2}d\mathbf{x}^{2}d\mathbf{x}^{2}d\mathbf{x}^{2}d\mathbf{x}^{2}d\mathbf{x}^{2}d\mathbf{x}^{2}d\mathbf{x}^{2}d\mathbf{x}^{2}d\mathbf{x}^{2}d\mathbf{x}^{2}d\mathbf{x}^{2}d\mathbf{x}^{2}d\mathbf{x}^{2}d\mathbf{x}^{2}d\mathbf{x}^{2}d\math$ 

 $\label{eq:2.1} \frac{1}{\sqrt{2}}\sum_{i=1}^n\frac{1}{\sqrt{2}}\sum_{i=1}^n\frac{1}{\sqrt{2}}\sum_{i=1}^n\frac{1}{\sqrt{2}}\sum_{i=1}^n\frac{1}{\sqrt{2}}\sum_{i=1}^n\frac{1}{\sqrt{2}}\sum_{i=1}^n\frac{1}{\sqrt{2}}\sum_{i=1}^n\frac{1}{\sqrt{2}}\sum_{i=1}^n\frac{1}{\sqrt{2}}\sum_{i=1}^n\frac{1}{\sqrt{2}}\sum_{i=1}^n\frac{1}{\sqrt{2}}\sum_{i=1}^n\frac$ 

 $\mathcal{L}^{\text{max}}_{\text{max}}$  and  $\mathcal{L}^{\text{max}}_{\text{max}}$ 

 $\mathcal{L}^{\mathcal{L}}(\mathcal{L}^{\mathcal{L}}(\mathcal{L}^{\mathcal{L$ 

 $\sim 10^{11}$  km s  $^{-1}$ 

 $\sim 10^{11}$  m  $^{-1}$ 

 $\mathcal{A}=\mathcal{A}^{\mathrm{int}}$  ,  $\mathcal{A}^{\mathrm{int}}$ 

 $\label{eq:2.1} \frac{1}{\|x\|^{2}}\leq \frac{1}{\|x\|^{2}}\leq \frac{1}{\|x\|^{2}}\leq \frac{1}{\|x\|^{2}}\leq \frac{1}{\|x\|^{2}}\leq \frac{1}{\|x\|^{2}}\leq \frac{1}{\|x\|^{2}}\leq \frac{1}{\|x\|^{2}}\leq \frac{1}{\|x\|^{2}}\leq \frac{1}{\|x\|^{2}}\leq \frac{1}{\|x\|^{2}}\leq \frac{1}{\|x\|^{2}}\leq \frac{1}{\|x\|^{2}}\leq \frac{$ 

 $\sim$   $\sim$ 

 $\mathcal{O}(10^{10} \, \mathrm{Mpc})$ 

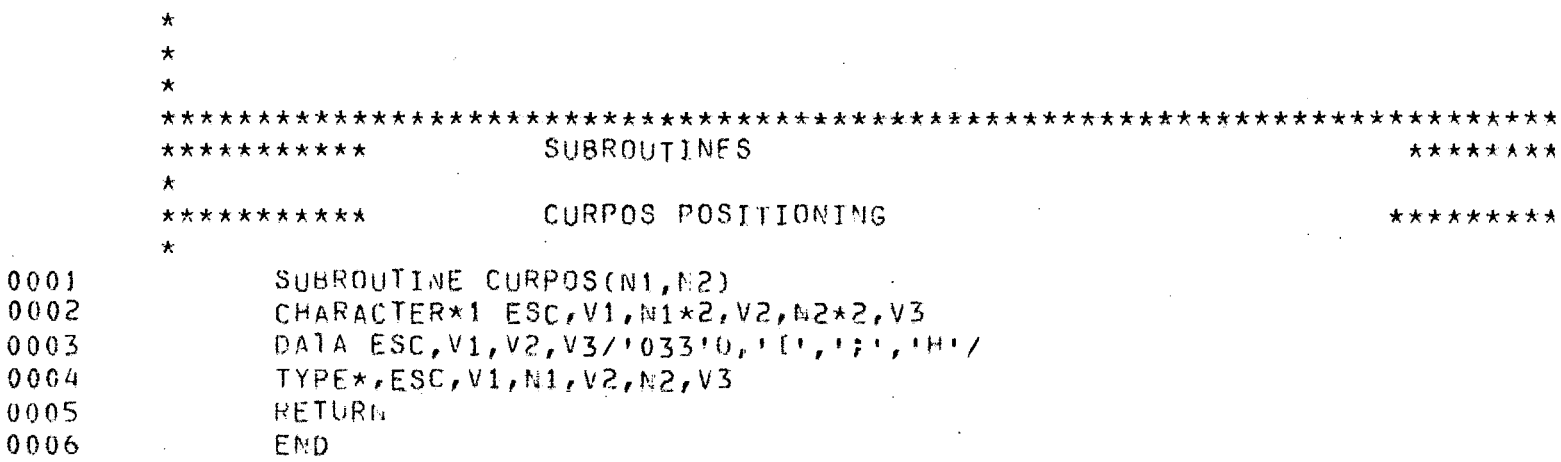

 $\mathcal{L}_{\text{max}}$  and  $\mathcal{L}_{\text{max}}$  .

 $\mathcal{L}^{\text{max}}_{\text{max}}$  , where  $\mathcal{L}^{\text{max}}_{\text{max}}$ 

PDP-11 FURTRAN-77 V4.1-2 18:38:43 2-JUL-87<br>DES.FTN:300 /F77/TR:BLOCKS/WR.

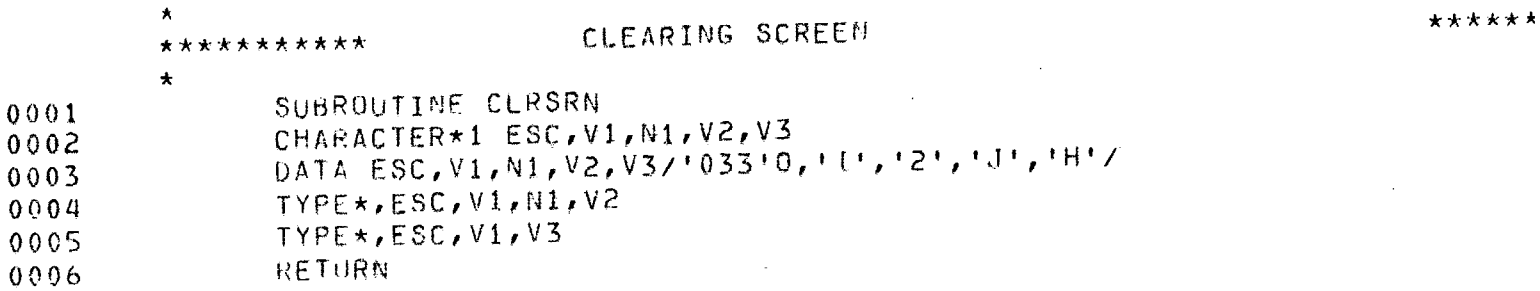

 $\sim 10^7$ 

 $\label{eq:2.1} \mathcal{L}(\mathcal{A}) = \mathcal{L}(\mathcal{A}) = \mathcal{L}(\mathcal{A}) = \mathcal{L}(\mathcal{A})$ 

 $\frac{1}{2}$ 

 $\sim 10$ 

 $\frac{1}{2}$ 

 $\sigma_{\rm{eff}}$  and

 $EMD$ 0007

 $\mathcal{A}$ 

 $\sim 10^{-1}$ 

 $\mathcal{A} \subset \mathcal{A}$ 

PAGE  $229$ 

 $\mathcal{A}^{\pm}$ 

 $\frac{1}{2}$ 

 $\sim 10$ 

PDP-11 FORTRAN-77 V4,1-2 18:38:47 2-JUL-87<br>DES.FTN;300 /F77/TR:BLOCKS/MF

 $\sim 10^{-11}$ 

 $\label{eq:2.1} \frac{1}{\sqrt{2\pi}}\int_{\mathbb{R}^3}\frac{1}{\sqrt{2\pi}}\left(\frac{1}{\sqrt{2\pi}}\right)^2\frac{1}{\sqrt{2\pi}}\int_{\mathbb{R}^3}\frac{1}{\sqrt{2\pi}}\frac{1}{\sqrt{2\pi}}\frac{1}{\sqrt{2\pi}}\frac{1}{\sqrt{2\pi}}\frac{1}{\sqrt{2\pi}}\frac{1}{\sqrt{2\pi}}\frac{1}{\sqrt{2\pi}}\frac{1}{\sqrt{2\pi}}\frac{1}{\sqrt{2\pi}}\frac{1}{\sqrt{2\pi}}\frac{1}{\sqrt{2\pi}}\frac{$ 

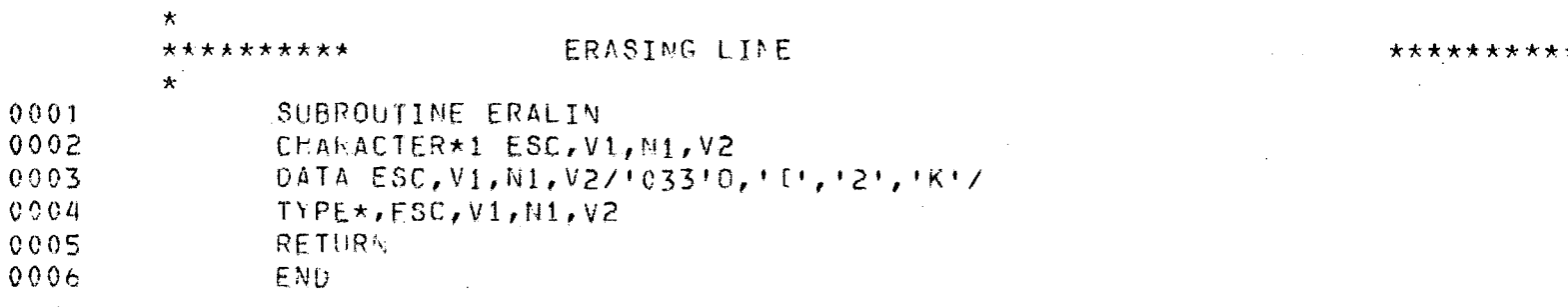

 $\sim 10^7$ 

 $\sim$ 

 $\label{eq:2.1} \frac{1}{\sqrt{2\pi}}\int_{\mathbb{R}^3}\frac{1}{\sqrt{2\pi}}\left(\frac{1}{\sqrt{2\pi}}\right)^2\frac{dx}{\sqrt{2\pi}}\,dx.$ 

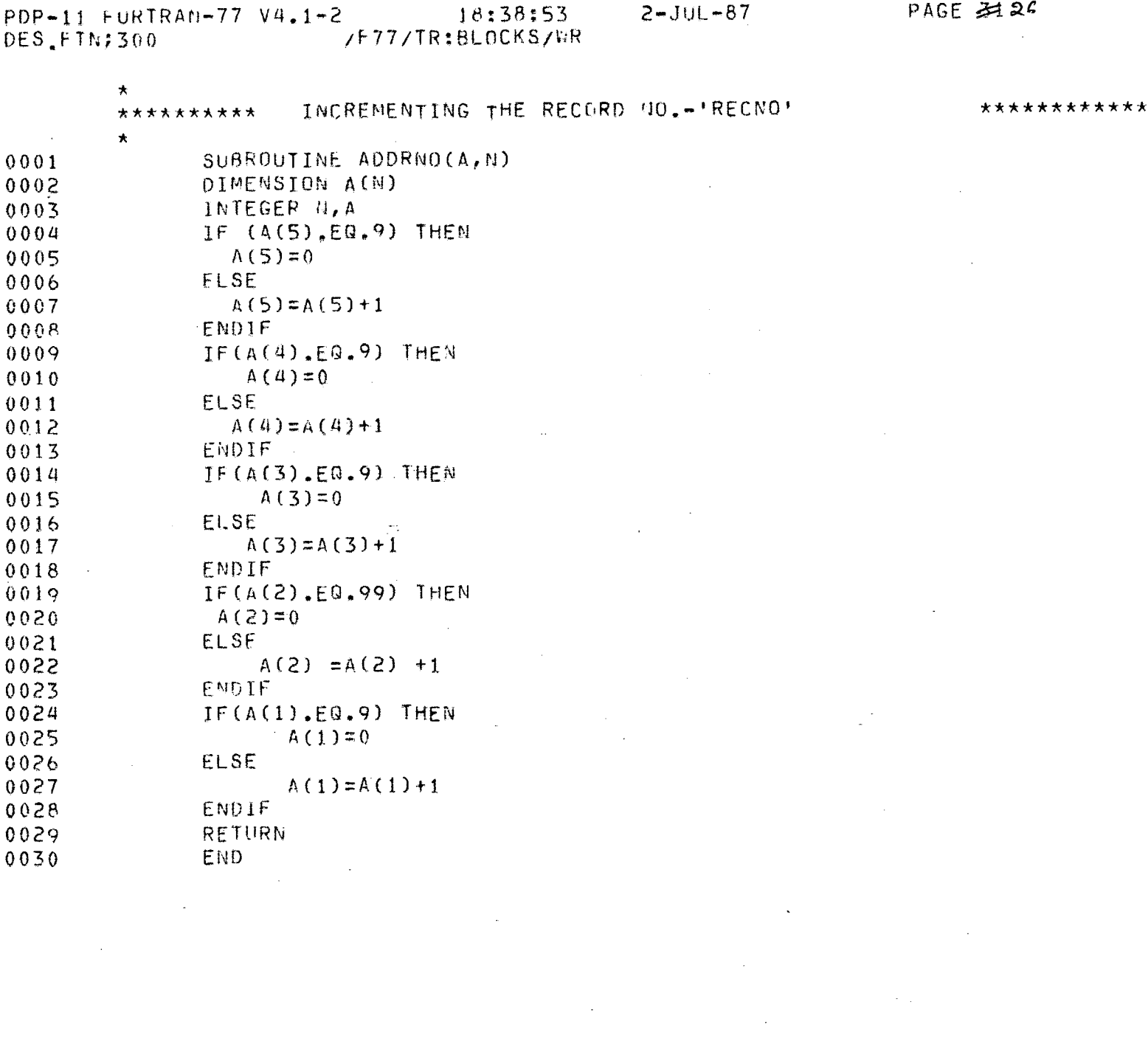

 $\label{eq:2.1} \mathcal{L}(\mathcal{L}^{\mathcal{L}}_{\mathcal{L}}(\mathcal{L}^{\mathcal{L}}_{\mathcal{L}})) \leq \mathcal{L}(\mathcal{L}^{\mathcal{L}}_{\mathcal{L}}(\mathcal{L}^{\mathcal{L}}_{\mathcal{L}})) \leq \mathcal{L}(\mathcal{L}^{\mathcal{L}}_{\mathcal{L}}(\mathcal{L}^{\mathcal{L}}_{\mathcal{L}}))$ 

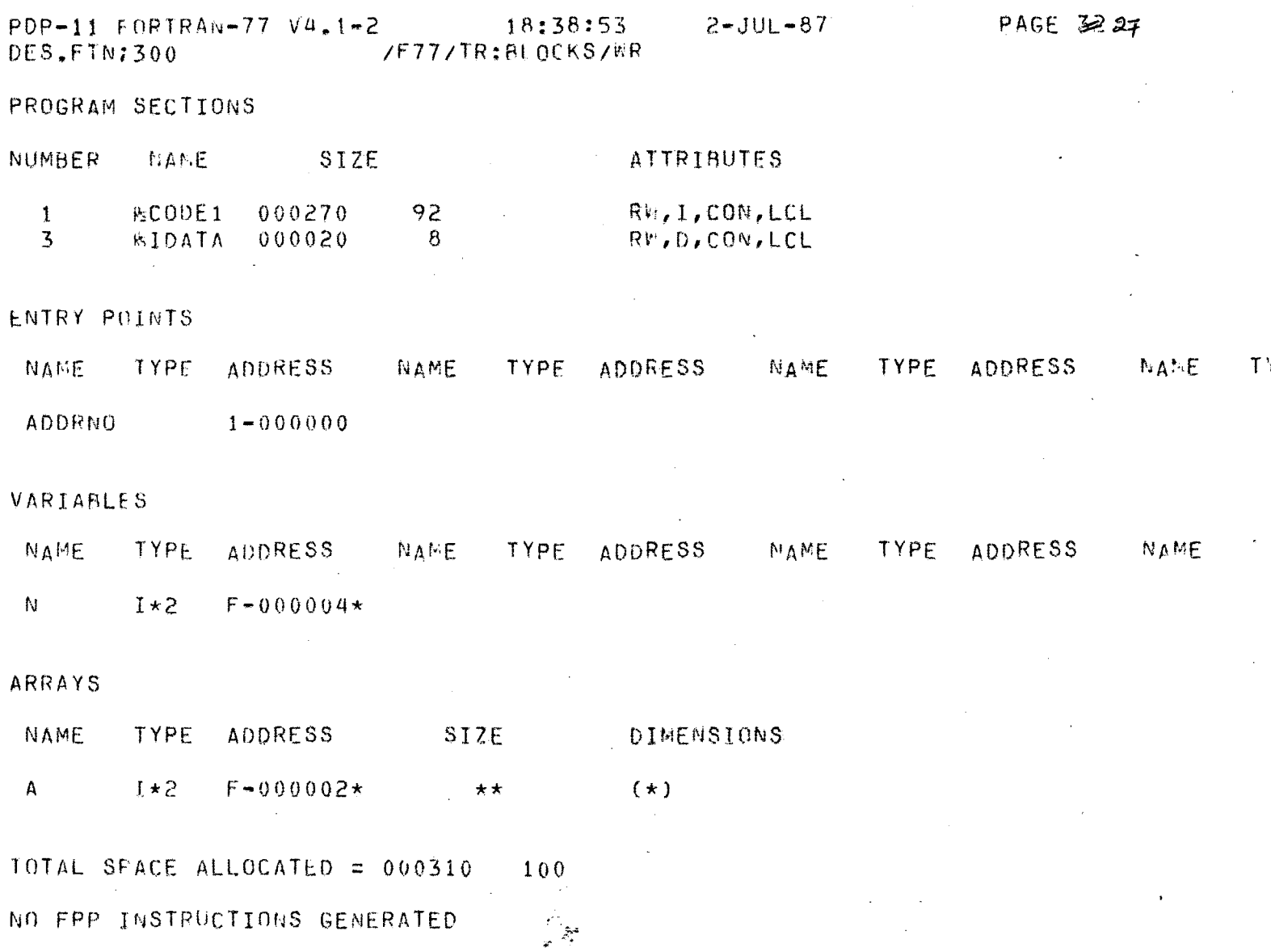

 $\sim$   $\sim$ 

 $\mathcal{L}(\mathcal{A})$  .

 $\label{eq:2.1} \mathcal{L}(\mathcal{L}^{\text{max}}_{\mathcal{L}}(\mathcal{L}^{\text{max}}_{\mathcal{L}})) \leq \mathcal{L}(\mathcal{L}^{\text{max}}_{\mathcal{L}}(\mathcal{L}^{\text{max}}_{\mathcal{L}}))$ 

 $\mathcal{L}^{\text{max}}_{\text{max}}$ 

 $\sim 10^{11}$  km s  $^{-1}$ 

 $\langle \cdot \rangle$ 

 $\sim 30$ 

NO FPP INSTRUCTIONS GENERATED

 $\mathcal{L}^{\text{max}}_{\text{max}}$  ,  $\mathcal{L}^{\text{max}}_{\text{max}}$ 

 $\sim 10^6$ 

PDP-11 FORTRAN-77 V4.1-2 18:39:02 2-JUL-87<br>DES.FTN;300 /F77/TR:BLOCKS/WR DES.FTN;300

 $\sim 10^7$ 

 $\mathbf{r}$ 

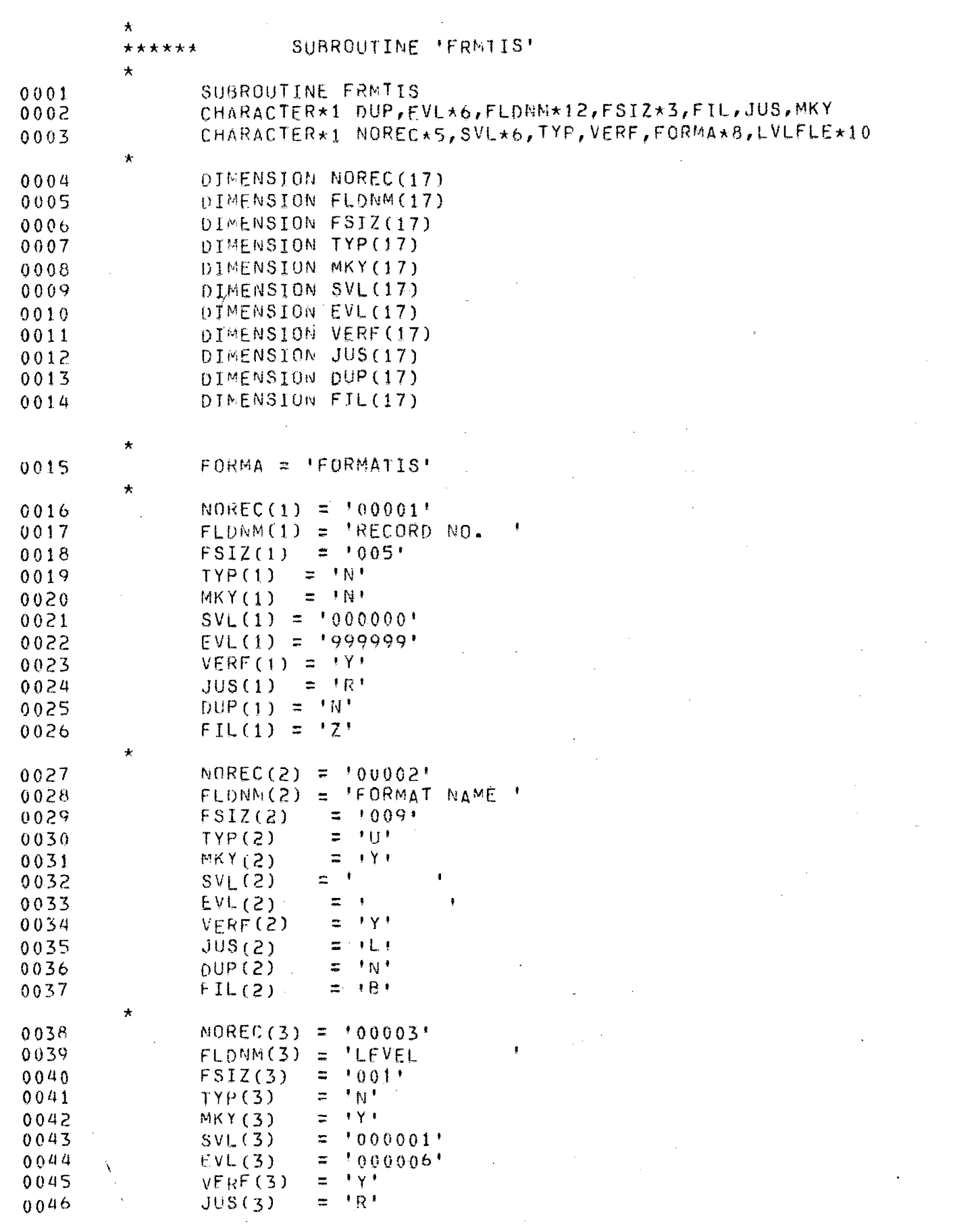

 $\sim 10^6$ 

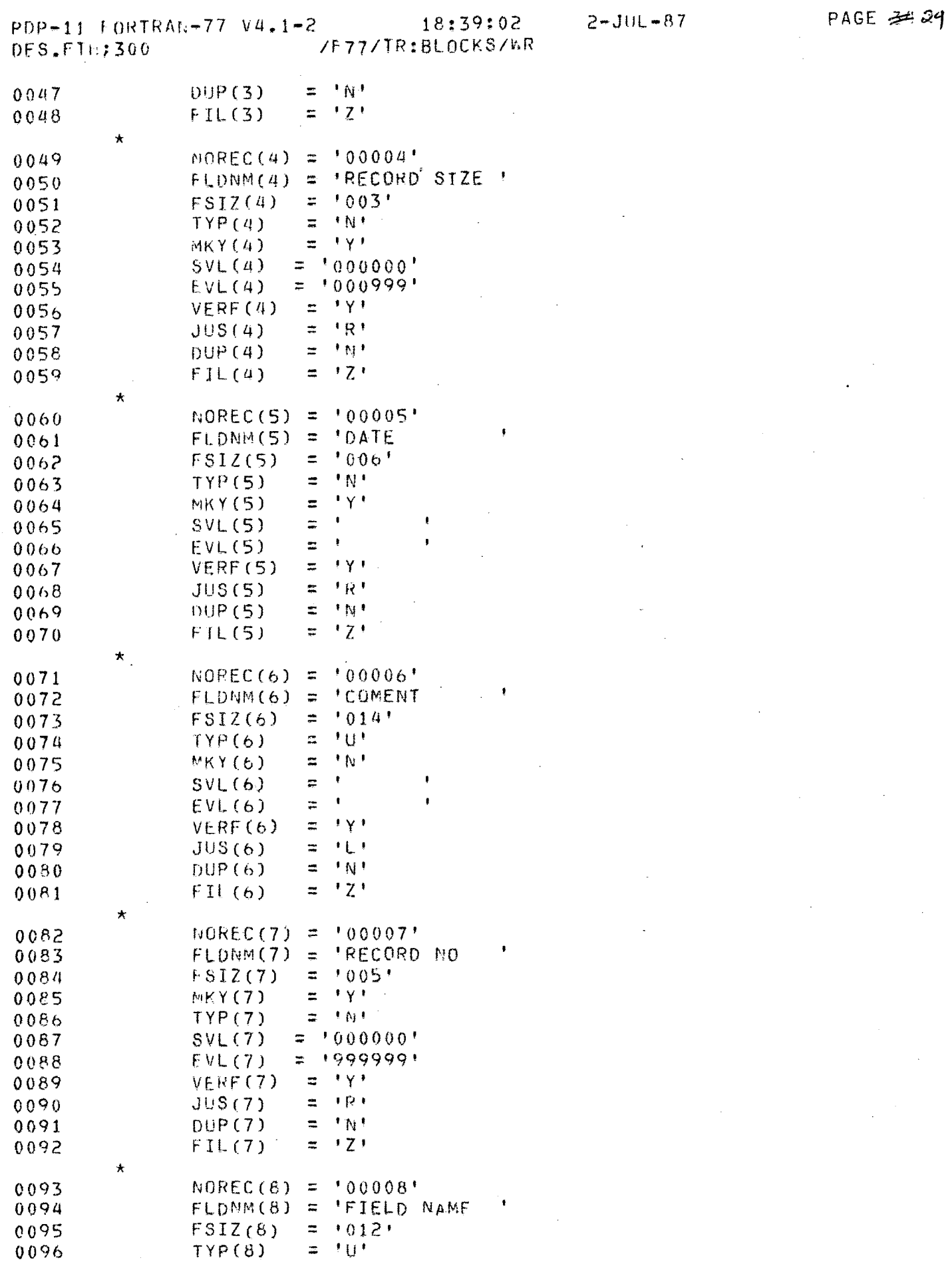

 $\mathcal{L}^{\text{max}}_{\text{max}}$ 

 $\sim 10^6$ 

 $\hat{\mathcal{L}}_{\text{max}}$  and  $\hat{\mathcal{L}}_{\text{max}}$ 

 $\sim 10^{-1}$ 

PDP-11 FORTRAN-77 V4.1-2 18:39:02 2-JUL-87 /F77/TR:BLOCKS/WR **DES.FTN7300** 

 $\sim 10^{11}$ 

 $\label{eq:2.1} \frac{1}{\sqrt{2}}\int_{\mathbb{R}^3}\frac{1}{\sqrt{2}}\left(\frac{1}{\sqrt{2}}\right)^2\frac{1}{\sqrt{2}}\left(\frac{1}{\sqrt{2}}\right)^2\frac{1}{\sqrt{2}}\left(\frac{1}{\sqrt{2}}\right)^2\frac{1}{\sqrt{2}}\left(\frac{1}{\sqrt{2}}\right)^2.$ 

 $\mathcal{L}^{\text{max}}_{\text{max}}$  and  $\mathcal{L}^{\text{max}}_{\text{max}}$ 

 $\mathcal{L}^{\text{max}}_{\text{max}}$  and  $\mathcal{L}^{\text{max}}_{\text{max}}$ 

 $\mathcal{L}^{\mathcal{L}}(\mathcal{L}^{\mathcal{L}})$  and  $\mathcal{L}^{\mathcal{L}}(\mathcal{L}^{\mathcal{L}})$  . The contribution of  $\mathcal{L}^{\mathcal{L}}$ 

 $\mathcal{L}_{\text{max}}$  , where  $\mathcal{L}_{\text{max}}$ 

 $\sim 10^{11}$  km  $^{-1}$ 

 $\mathcal{L}^{\text{max}}_{\text{max}}$  $\sim 10^{-10}$ 

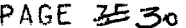

**Contractor** 

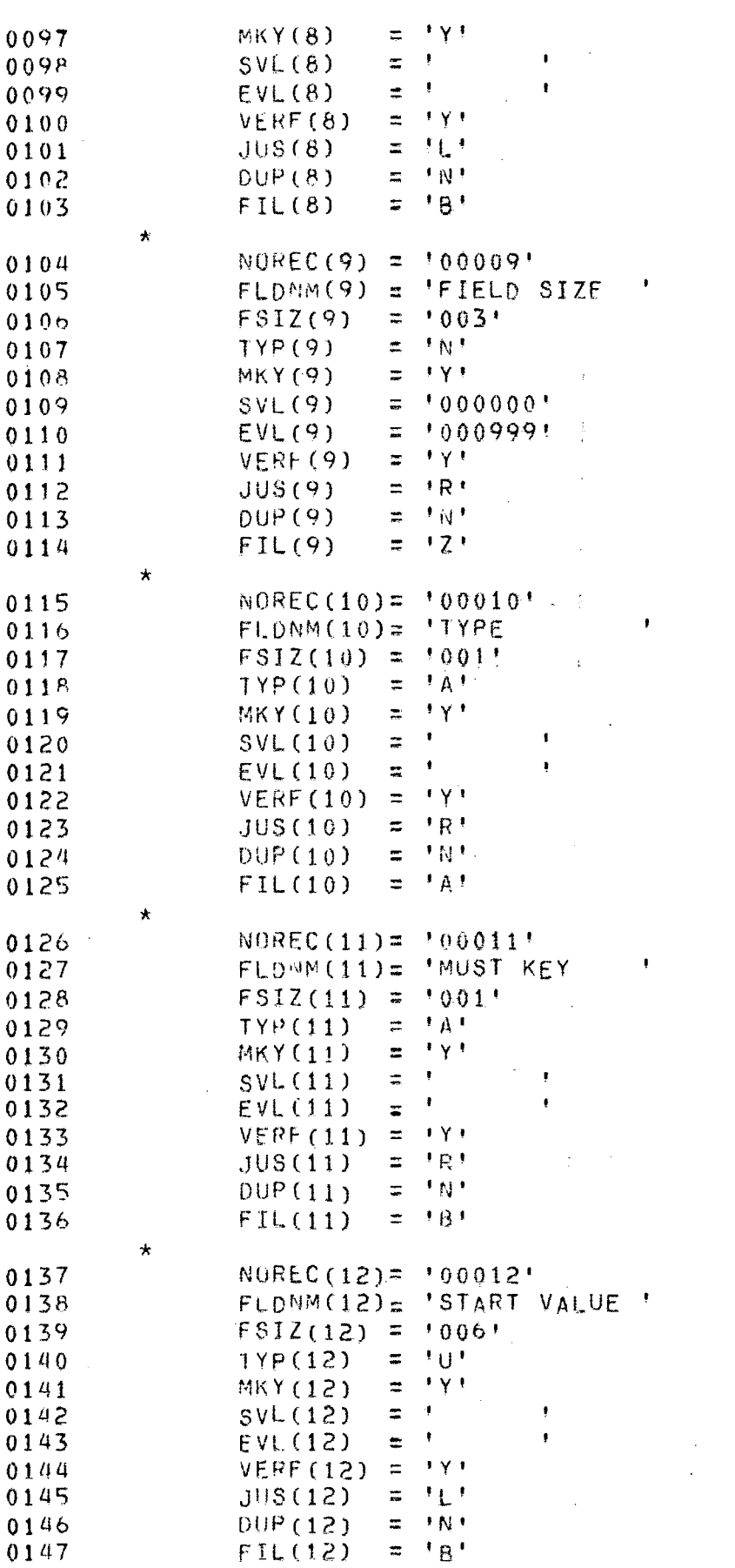

 $\sim 10$ 

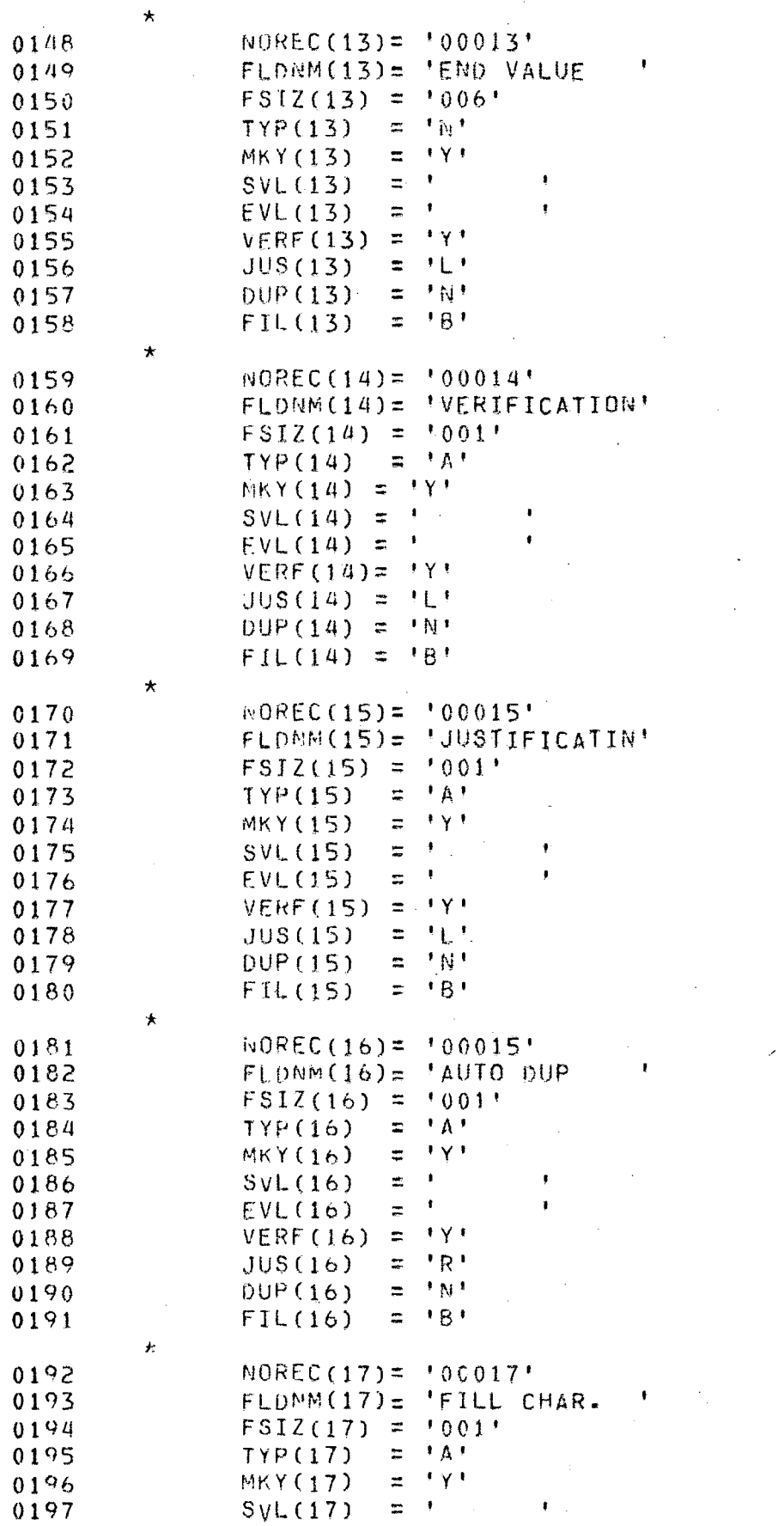

0197

 $\sim 10^{11}$  km s  $^{-1}$ 

 $\label{eq:2.1} \frac{1}{\sqrt{2}}\int_{0}^{\infty}\frac{1}{\sqrt{2\pi}}\left(\frac{1}{\sqrt{2\pi}}\right)^{2}d\mu\left(\frac{1}{\sqrt{2\pi}}\right)\frac{d\mu}{d\mu}d\mu\left(\frac{1}{\sqrt{2\pi}}\right).$ 

 $\label{eq:2.1} \frac{1}{\sqrt{2}}\left(\frac{1}{\sqrt{2}}\right)^{2} \left(\frac{1}{\sqrt{2}}\right)^{2} \left(\frac{1}{\sqrt{2}}\right)^{2} \left(\frac{1}{\sqrt{2}}\right)^{2} \left(\frac{1}{\sqrt{2}}\right)^{2} \left(\frac{1}{\sqrt{2}}\right)^{2} \left(\frac{1}{\sqrt{2}}\right)^{2} \left(\frac{1}{\sqrt{2}}\right)^{2} \left(\frac{1}{\sqrt{2}}\right)^{2} \left(\frac{1}{\sqrt{2}}\right)^{2} \left(\frac{1}{\sqrt{2}}\right)^{2} \left(\$  $\mathcal{L}_{\text{max}}$ 

 $\label{eq:2} \frac{1}{\sqrt{2}}\left(\frac{1}{\sqrt{2}}\right)^{2} \left(\frac{1}{\sqrt{2}}\right)^{2} \left(\frac{1}{\sqrt{2}}\right)^{2} \left(\frac{1}{\sqrt{2}}\right)^{2} \left(\frac{1}{\sqrt{2}}\right)^{2} \left(\frac{1}{\sqrt{2}}\right)^{2} \left(\frac{1}{\sqrt{2}}\right)^{2} \left(\frac{1}{\sqrt{2}}\right)^{2} \left(\frac{1}{\sqrt{2}}\right)^{2} \left(\frac{1}{\sqrt{2}}\right)^{2} \left(\frac{1}{\sqrt{2}}\right)^{2} \left(\frac{$ 

 $\frac{1}{2} \left( \frac{1}{2} \right)$ 

 $\sim 10^{-1}$ 

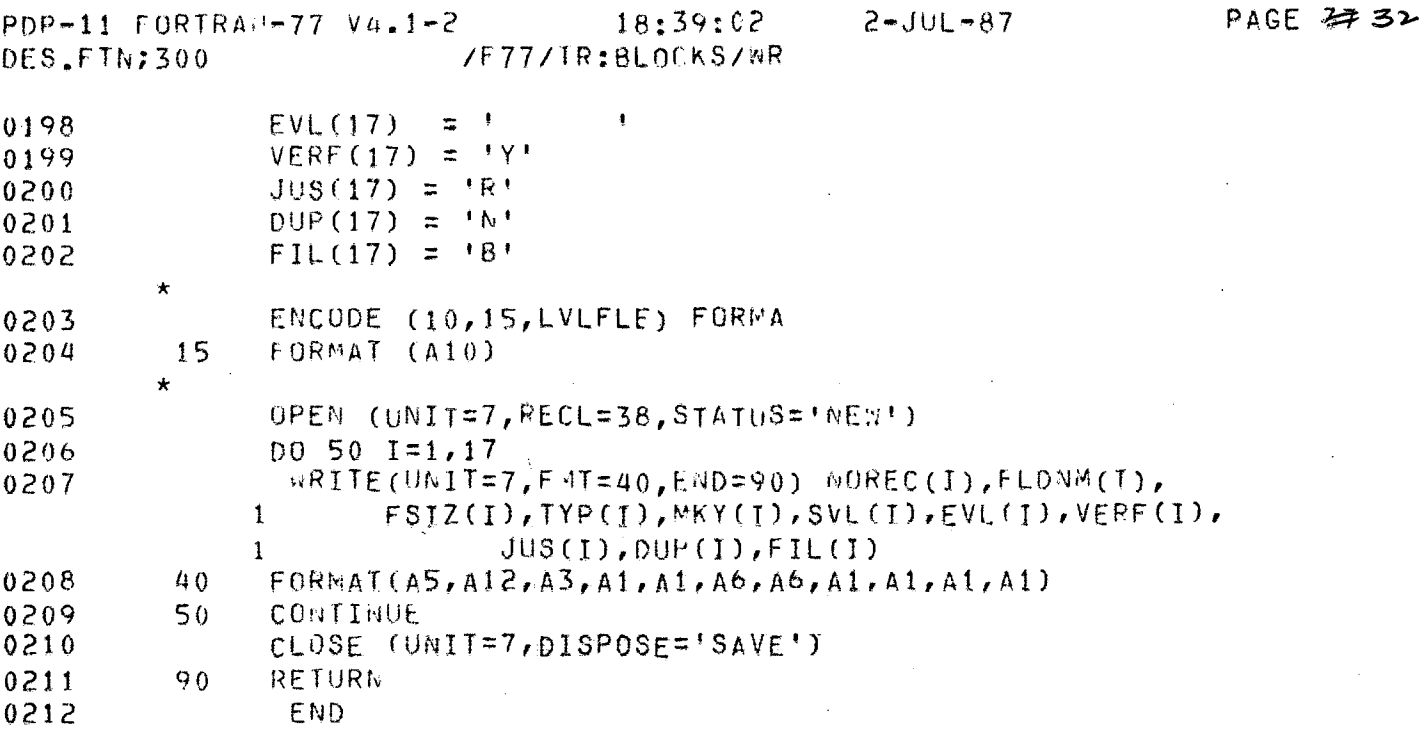

 $\label{eq:2.1} \frac{1}{2} \int_{\mathbb{R}^3} \frac{1}{\sqrt{2\pi}} \int_{\mathbb{R}^3} \frac{1}{\sqrt{2\pi}} \int_{\mathbb{R}^3} \frac{1}{\sqrt{2\pi}} \int_{\mathbb{R}^3} \frac{1}{\sqrt{2\pi}} \int_{\mathbb{R}^3} \frac{1}{\sqrt{2\pi}} \int_{\mathbb{R}^3} \frac{1}{\sqrt{2\pi}} \int_{\mathbb{R}^3} \frac{1}{\sqrt{2\pi}} \int_{\mathbb{R}^3} \frac{1}{\sqrt{2\pi}} \int_{\mathbb{R}^3}$ 

 $\label{eq:2.1} \frac{1}{2} \sum_{i=1}^n \frac{1}{2} \sum_{j=1}^n \frac{1}{2} \sum_{j=1}^n \frac{1}{2} \sum_{j=1}^n \frac{1}{2} \sum_{j=1}^n \frac{1}{2} \sum_{j=1}^n \frac{1}{2} \sum_{j=1}^n \frac{1}{2} \sum_{j=1}^n \frac{1}{2} \sum_{j=1}^n \frac{1}{2} \sum_{j=1}^n \frac{1}{2} \sum_{j=1}^n \frac{1}{2} \sum_{j=1}^n \frac{1}{2} \sum_{j=1}^n \frac{$ 

 $\mathcal{L}^{(1)}$  and  $\mathcal{L}^{(2)}$ 

 $\mathcal{L}^{\text{max}}_{\text{max}}$ 

 $\mathcal{L}^{\text{max}}_{\text{max}}$  and  $\mathcal{L}^{\text{max}}_{\text{max}}$
PDP-11 FORTRAN-77 V4.1-2 18:40:57 2-JUL-87<br>DES.FTN;300 /F77/TR:BLOCKS/WR PAGE 2523  $\mathcal{L}^{\text{max}}_{\text{max}}$ 

 $\label{eq:2.1} \frac{1}{\sqrt{2}}\int_{\mathbb{R}^3}\frac{1}{\sqrt{2}}\left(\frac{1}{\sqrt{2}}\right)^2\frac{1}{\sqrt{2}}\left(\frac{1}{\sqrt{2}}\right)^2\frac{1}{\sqrt{2}}\left(\frac{1}{\sqrt{2}}\right)^2\frac{1}{\sqrt{2}}\left(\frac{1}{\sqrt{2}}\right)^2\frac{1}{\sqrt{2}}\left(\frac{1}{\sqrt{2}}\right)^2\frac{1}{\sqrt{2}}\frac{1}{\sqrt{2}}\frac{1}{\sqrt{2}}\frac{1}{\sqrt{2}}\frac{1}{\sqrt{2}}\frac{1}{\sqrt{2}}$ 

 $\mathcal{L}^{\text{max}}_{\text{max}}$  , where  $\mathcal{L}^{\text{max}}_{\text{max}}$ 

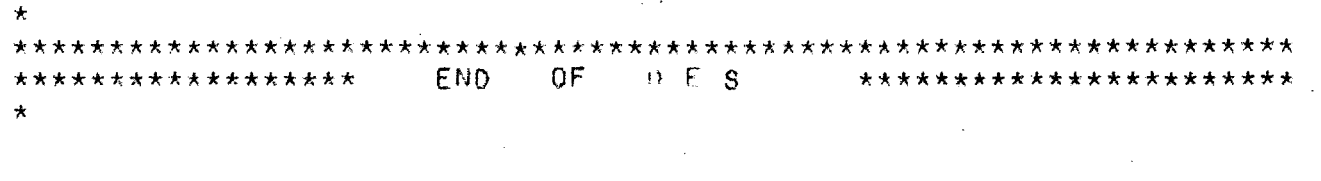

## *APPENDIX-B*

 $\mathcal{L}^{\text{max}}_{\text{max}}$ 

 $\label{eq:2.1} \frac{1}{2} \sum_{i=1}^n \frac{1}{2} \sum_{j=1}^n \frac{1}{2} \sum_{j=1}^n \frac{1}{2} \sum_{j=1}^n \frac{1}{2} \sum_{j=1}^n \frac{1}{2} \sum_{j=1}^n \frac{1}{2} \sum_{j=1}^n \frac{1}{2} \sum_{j=1}^n \frac{1}{2} \sum_{j=1}^n \frac{1}{2} \sum_{j=1}^n \frac{1}{2} \sum_{j=1}^n \frac{1}{2} \sum_{j=1}^n \frac{1}{2} \sum_{j=1}^n \frac{$ 

 $\label{eq:2.1} \frac{1}{\sqrt{2\pi}}\frac{1}{\sqrt{2\pi}}\int_{0}^{\infty}\frac{1}{\sqrt{2\pi}}\frac{1}{\sqrt{2\pi}}\frac{1}{\sqrt{2\pi}}\frac{1}{\sqrt{2\pi}}\frac{1}{\sqrt{2\pi}}\frac{1}{\sqrt{2\pi}}\frac{1}{\sqrt{2\pi}}\frac{1}{\sqrt{2\pi}}\frac{1}{\sqrt{2\pi}}\frac{1}{\sqrt{2\pi}}\frac{1}{\sqrt{2\pi}}\frac{1}{\sqrt{2\pi}}\frac{1}{\sqrt{2\pi}}\frac{1}{\sqrt{2\pi}}\frac{1}{\sqrt{2\$ 

 $\sim 10^{-1}$ 

 $\mathcal{L} = \mathcal{L} \mathcal{L}$  .

 $\label{eq:2.1} \frac{1}{\sqrt{2}}\int_{\mathbb{R}^3}\frac{1}{\sqrt{2}}\left(\frac{1}{\sqrt{2}}\right)^2\left(\frac{1}{\sqrt{2}}\right)^2\left(\frac{1}{\sqrt{2}}\right)^2\left(\frac{1}{\sqrt{2}}\right)^2\left(\frac{1}{\sqrt{2}}\right)^2\left(\frac{1}{\sqrt{2}}\right)^2.$ 

 $\label{eq:2.1} \mathcal{L}(\mathcal{L}^{\text{max}}_{\mathcal{L}}(\mathcal{L}^{\text{max}}_{\mathcal{L}})) \leq \mathcal{L}(\mathcal{L}^{\text{max}}_{\mathcal{L}}(\mathcal{L}^{\text{max}}_{\mathcal{L}}))$ 

 $\mathcal{L}^{\text{max}}_{\text{max}}$  ,  $\mathcal{L}^{\text{max}}_{\text{max}}$ 

 $\sim$ 

## THE *OUTPUT LISTING* - *1*

 $\mathcal{L}^{\text{max}}_{\text{max}}$ 

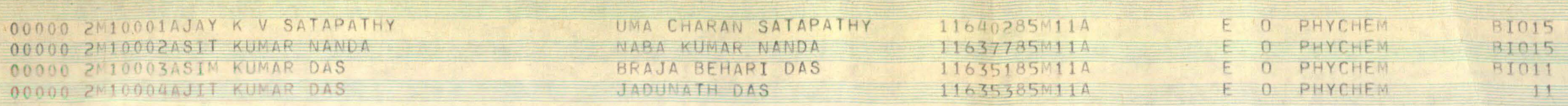